# The EEGLAB software

Mniverning wed<sup>ho</sup>r mpha<sub>nim</sub>wominis m<sup>en</sup>t M<sub>w</sub>ally a pinning wantan you phand wantan p<sup>an</sup>y <sup>Mn</sup>iver mpana wantan

- $\bullet$ Collection of over 300 functions (50000 lines of code)
- •About 50000 download over the past 6 years
- • About 3500 users on the discussion list and 6500 on the diffusion list
- •NIH funding (2003-)

http://sccn.ucsd.edu/wiki/EEGLAB09ASPET

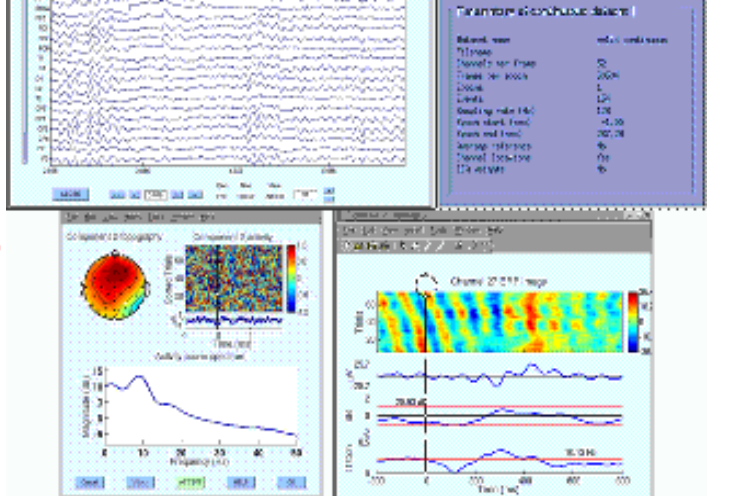

Monday Landan Marin

### Pros/Cons of Matlab based open source

humbyAndra haannondhoraanna yaalaho ny maanaasanti Madhyn hammandho ympahanaa humbyn y Martin in phara

- $\bullet$  Pros
	- Easy to program, highly modular and extendable
	- –Not dependent on any platform (64-bit)
	- – Large community of users (latest development in signal processing research)
	- –Cannot imagine more powerful scripting capabilities
- Cons
	- Matlab required
	- Large memory requirements
	- – Matlab bugs, possible version differences, crossplatform compatibility problems

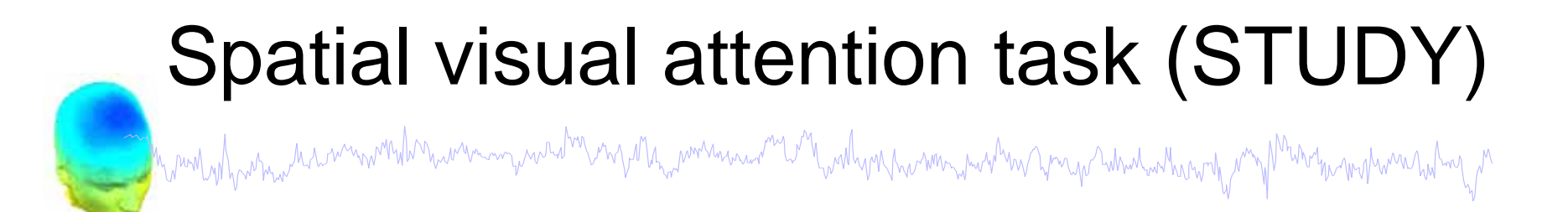

# 0 0 0 0 0

# Publication using this data

and the mother with the wind with the window with the wind with with the window with the wind with the window with the wind with the wind with the wind with the wind with the wind with the wind with the wind with the wind

- $\bullet$ Delorme A, Westerfield M, Makeig S., **J Neurosci**. 2007 Oct 31;27(44):11949-59.
- • Onton J, Westerfield M, Townsend J, Makeig S., Neurosci Biobehav Rev. 2006;30(6):808-22. Epub 2006 Aug 14. Review.
- $\bullet$  Makeig S, Delorme A, Westerfield M, Jung TP, Townsend J, Courchesne E, Sejnowski TJ., **PLoS Biol**. 2004 Jun;2(6):e176. Epub 2004 Jun 15.
- $\bullet$  Makeig S, Westerfield M, Jung TP, Enghoff S, Townsend J, Courchesne E, Sejnowski TJ. Science. 2002 Jan 25;295(5555):690-4. **Science** 2002 Feb 22;295(5559):1466.
- $\bullet$  Jung TP, Makeig S, Westerfield M, Townsend J, Courchesne E, Sejnowski TJ., **Hum Brain Mapp**. 2001 Nov;14(3):166-85.
- $\bullet$  Townsend J, Westerfield M, Leaver E, Makeig S, Jung T, Pierce K, Courchesne E., Brain Res Cogn Brain Res. 2001 Mar;11(1):127-45.
- $\bullet$  Jung TP, Makeig S, Westerfield M, Townsend J, Courchesne E, Sejnowski TJ., Clin Neurophysiol. 2000 Oct;111(10):1745-58.
- $\bullet$  Makeig S, Westerfield M, Townsend J, Jung TP, Courchesne E, Sejnowski TJ., Philos Trans R Soc Lond B Biol Sci. 1999 Jul 29;354(1387):1135-44.
- $\bullet$ Makeig S, Westerfield M, Jung TP, Covington J, Townsend J, Sejnowski TJ,

Courchesne E., **J Neurosci**. 1999 Apr 1;19(7):2665-80.

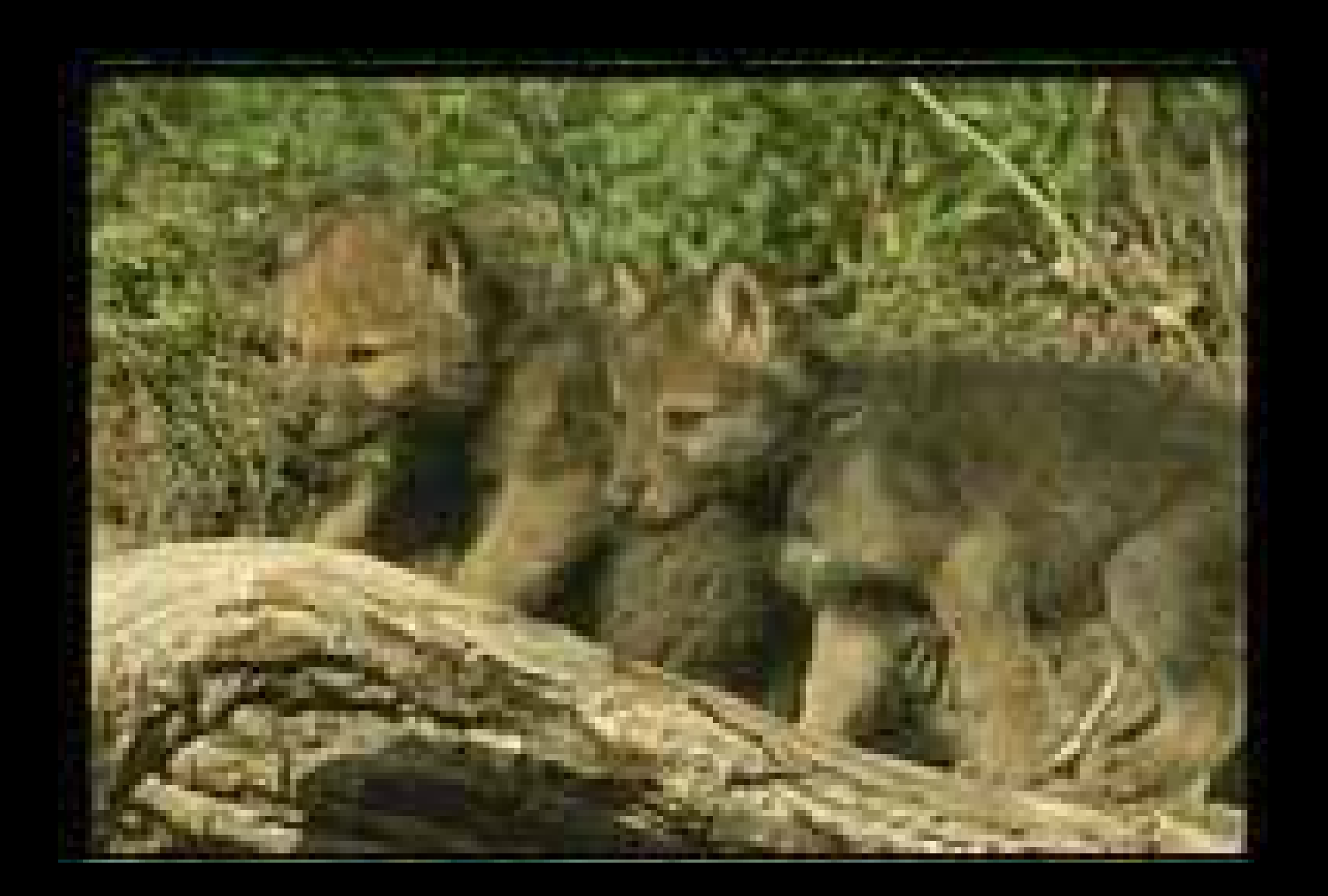

# Publication using this paradigm

mysta<sub>mp</sub>amanning mwang malayay haisami yang hany yang akan kan kan kan yang <sup>kan</sup> yang kan kan kan yang hany ya

• Thorpe S, Fize D, Marlot C. 1996. Speed of processing in the human visual system. Nature 381: 520-2

- $\bullet$  Fabre-Thorpe, M., Delorme, A., Marlot, C., & Thorpe, S.J. (2000). A limit to the speed of processing in Ultra-Rapid Visual Categorization of novel natural scenes. Journal of Cognitive Neuroscience. 13(2), 171-180.
- $\bullet$  Delorme, A., Makeig, S., Fabre-Thorpe, M. Sejnowski, T. (2002) From Single-trials EEG to Brain Area Dynamics, Neurocomputing, 44-46, 1057-1064.
- • Delorme, A., Rousselet, G., Mace, M., Fabre-Thorpe M. (2004) Interaction of Bottomup and Top-down processing in the fast visual analysis of natural scenes. Cognitive Brain Research, 19(2), 103-113.
- •…

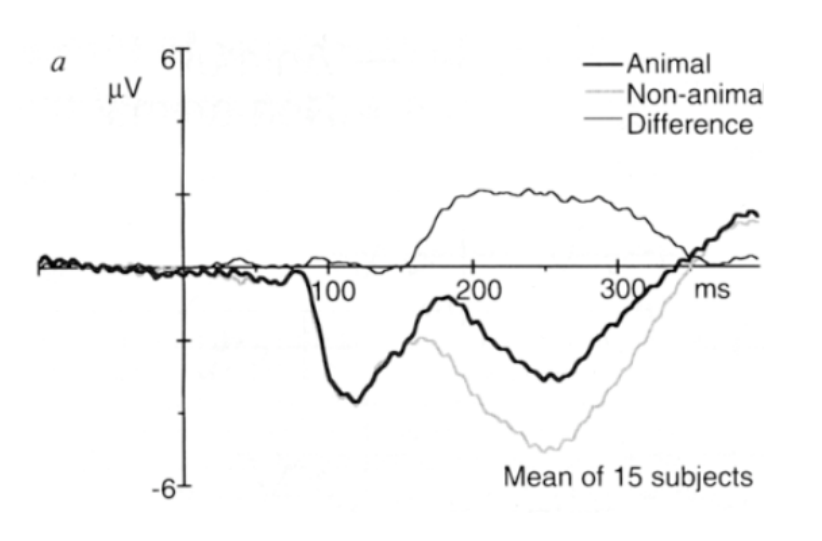

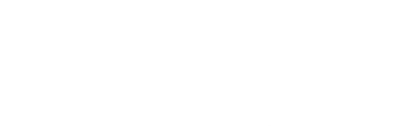

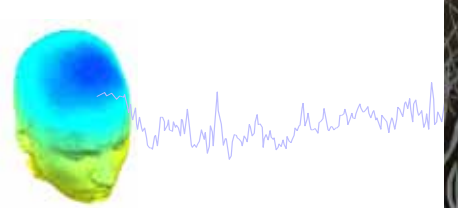

Electrodes

Electrodes

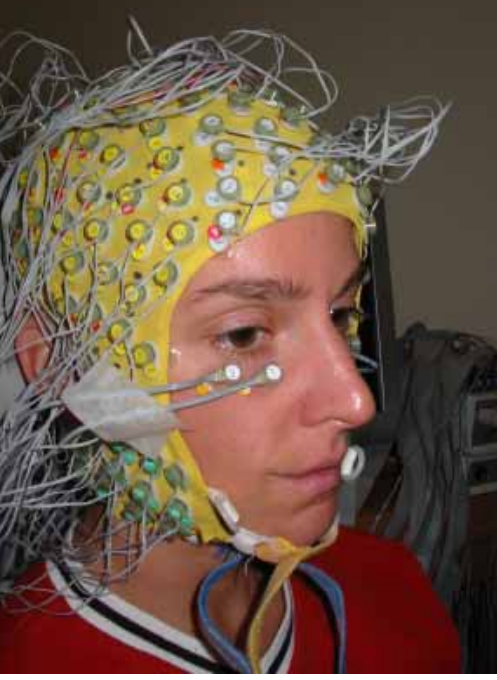

**Distractor** 

#### Target

\*\*\*\*\*\*\*\*\*\* SAMAN MARK An And American History **Mapped beautifully** Handy of The Warnachth what we have a subsequently ma Marriar Hi myymphy m Mw

# **Offline** processing

wantwommentwhen you protect which is not her mother was in

 $\ddag$ 

Time (ms)

Recording

# Target trials

mpuntyih<sub>intan</sub> ka mummihin marumnyaa dar ny 11 mparama merupakan manyuruh mpang ruma manyuruh mp<sup>an</sup> p<sup>an</sup> p<sup>a</sup>mpang manyuruh m

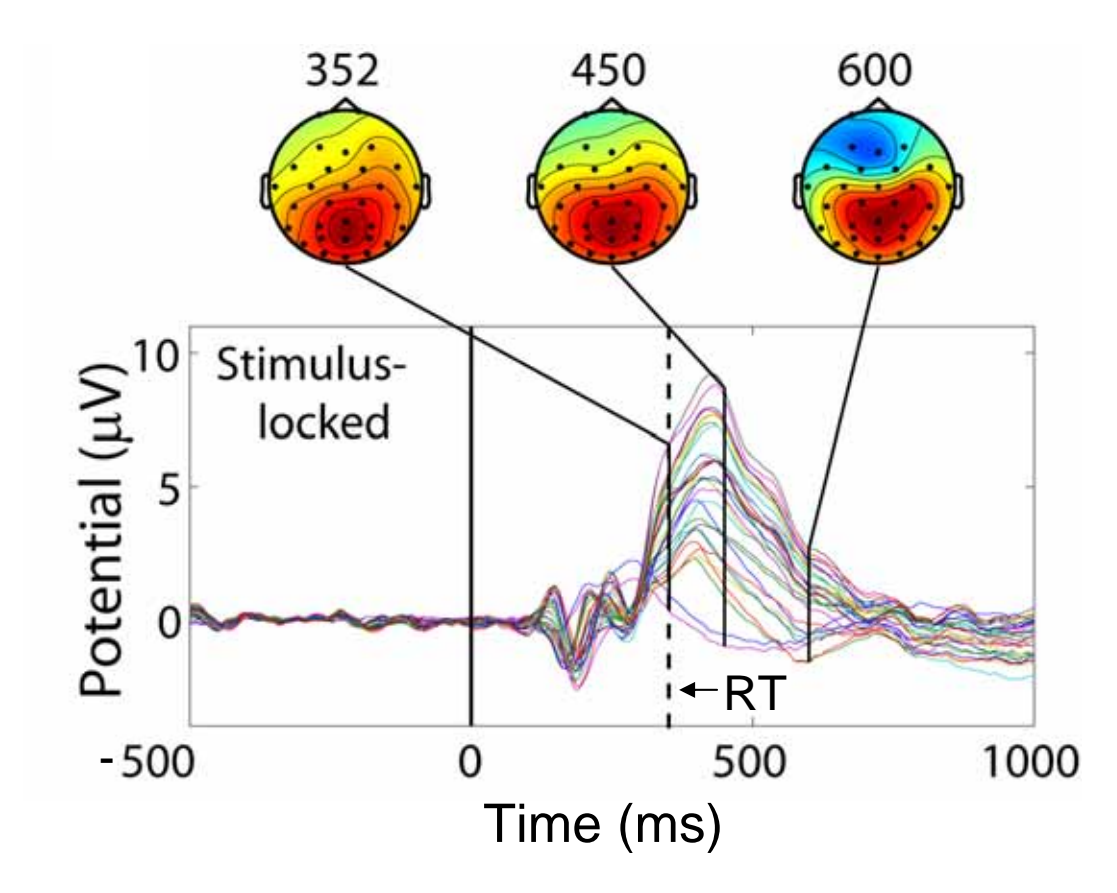

# **EEGLAB standard processing pipeline**

n mont y hy why with war want the warm was well and warm was well want was warm want was well was the warm want was well want was well was

#### **Single subject**

- 1. Import binary data, events and channel location
- 2. Edit, Re-reference, Resample, High pass filter data
- 3. Reject artifacts in continuous data by visual inspection
- 4. Extract epochs from data & reject artifactual epochs
- 5. Visualize data measures
- 6. Perform ICA decomposition
	- –Perform source localization of components
	- –Analyze components contribution to ERP
	- –Analyze components contribution to spectrum

#### **Multi-subjects**

- 1. Build study
- 2. Pre-compute measures
- 3. Cluster components
- 4. Analyze clusters

Advanced analysis using scripting and EEGLAB command line functions

# The EEGLAB Matlab software

and the month was a summon who was a was to contain the month with who was want with the was worked with the work was worked with

аś. **FEGLAR Shell - Konsole**  $- \Box$   $\times$ Session Edit View Bookmarks Settings Help  $\boxed{2}$ /home/arno> matlab -nodesktop **■ EEGLAB**  $||$  $=$  $||$  $\times$ File Edit Tools Plot Datasets Help  $<$  M A T L A R  $>$ Copyright 1984-2002 The MathWork Version 6.5.0.180913a Release No current dataset " Jun 18 2002 - Create a new or load an existing dataset: Using Toolbox Path Cache. Type "help toolbox\_pa Use "/File/Import data"  $(new)$ Or "/File/Load existing dataset" (old) To get started, type one of these: helpwin, help  $-$  If new, For product information, visit www.mathworks.com "/File/Import epoch info" (data epochs), else "/File/Import event info" (continuous data) >> eeglab "/Edit/Dataset info" (add/edit dataset info) "/File/Save dataset" (save dataset) - Prune data: "/Edit/Select data" - Reject data: "/Tools/Reject continuous data" - Epoch data: "/Tools/Extract epochs" - Remove baseline: "/Tools/Remove baseline"  $-$  Run ICA: "/Tools/Run ICA"

# **1. Importing data**

and the month was a common the month was and the way of the way well with the month was the way when we want the ware the way of the ware was the second was the ware was the ware of the ware was the ware was the ware was t

#### **Import/load data Import events**

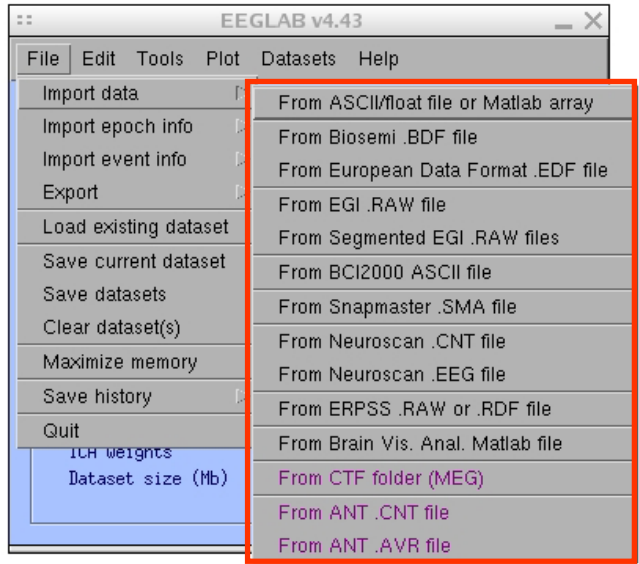

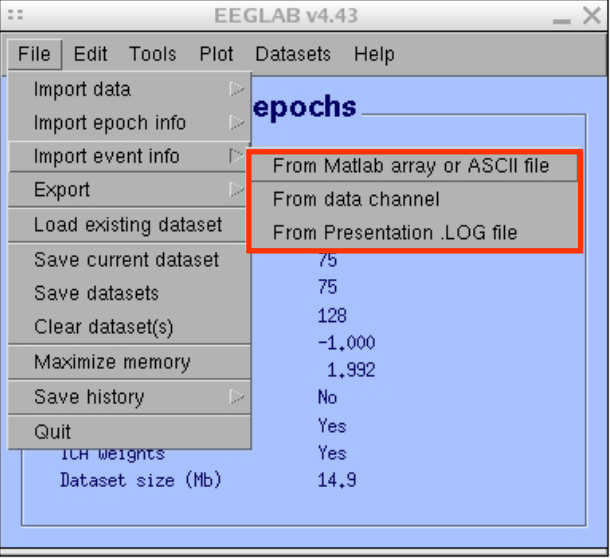

# **1. Importing data**

a membal para tahun membarakan pada terbang mengan menyakan mengan menyakan kan membalan mengan membaran memba<br>Pada tahun

#### **Data info**

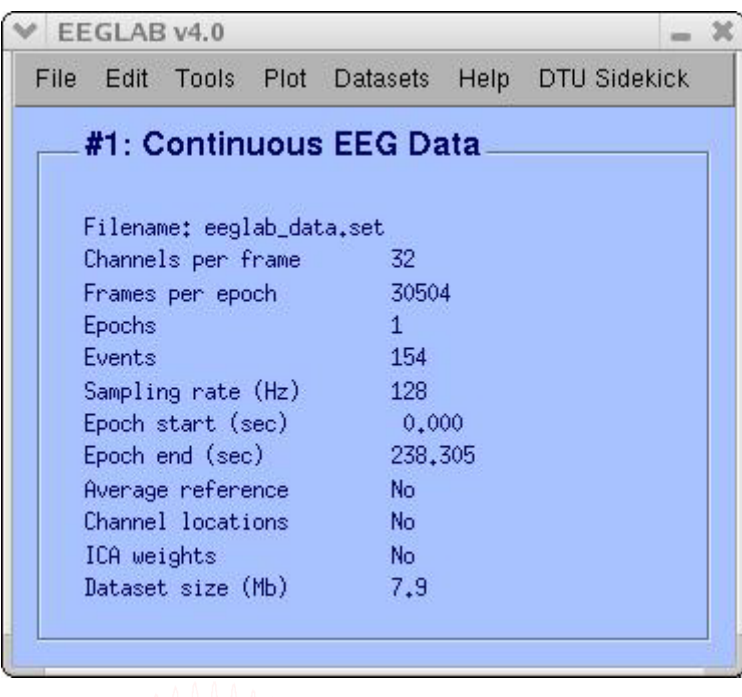

# **Scrolling data**

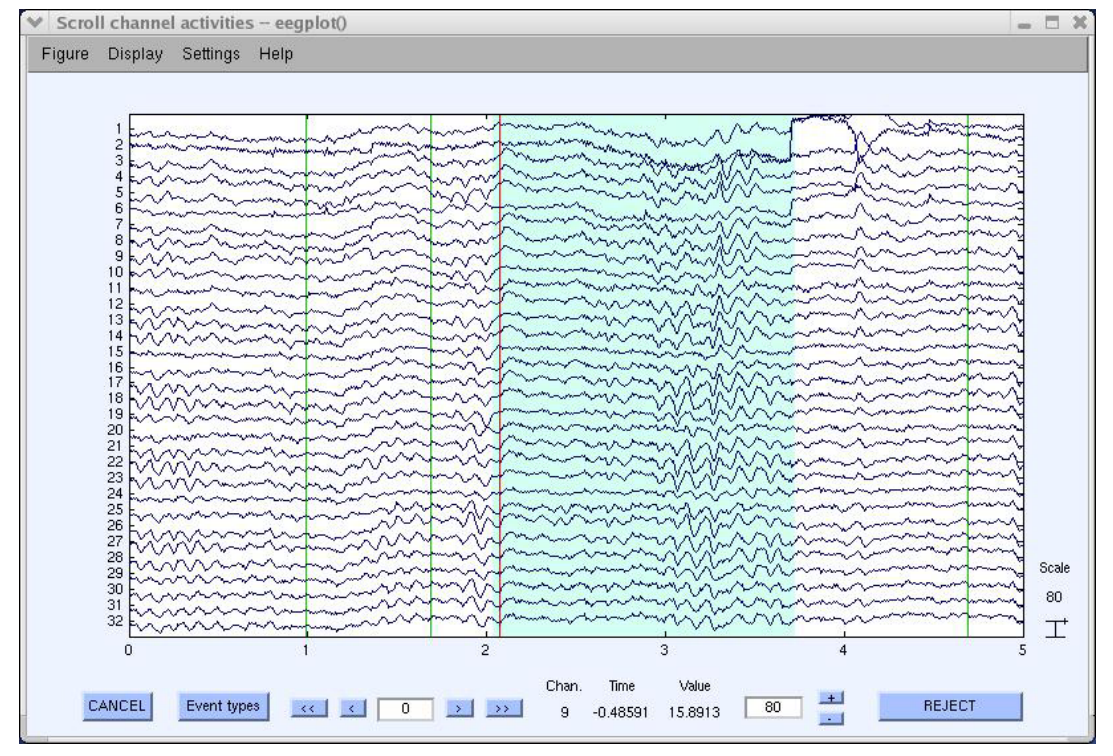

# **1. Importing channel location**

Very Ma<sub>rin</sub> worken was <sup>en Wa</sup>wellyn fro wor<sub>nd</sub> wel<sup>de</sup>n yn yn yw atrediwyd yn y Marton on glwar hol y <sup>n</sup> homen whiching

#### **Import channel location**

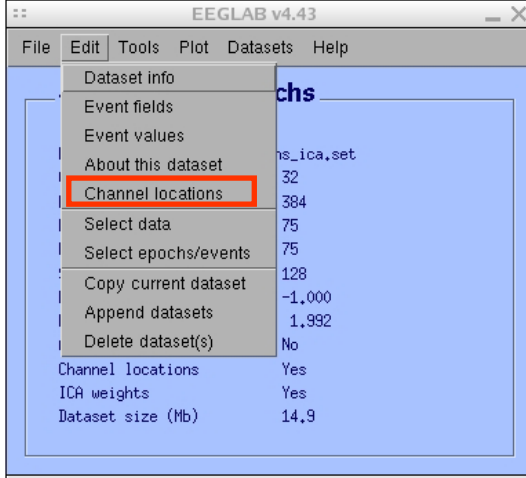

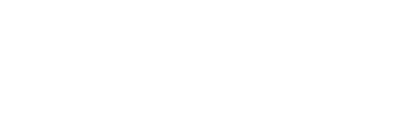

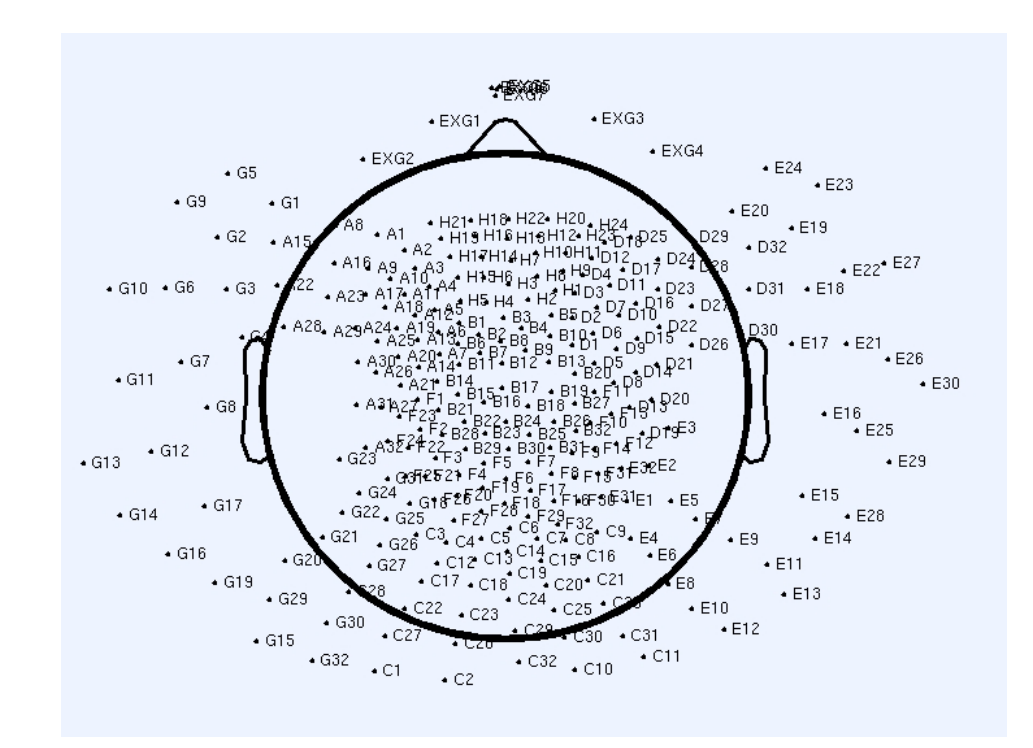

# **2. Edit, Re-reference, Resample, High pass filter data** man why man the month was an indicated the more was and the wally why man was the form of the wall when we man

#### **Edit/select data**

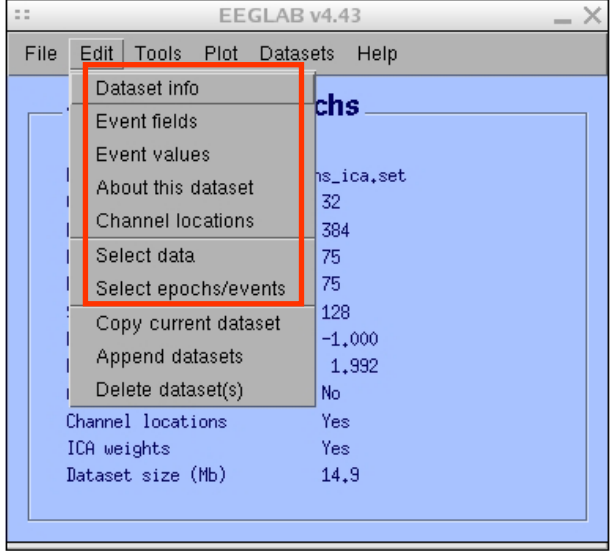

#### **Preprocessing data**

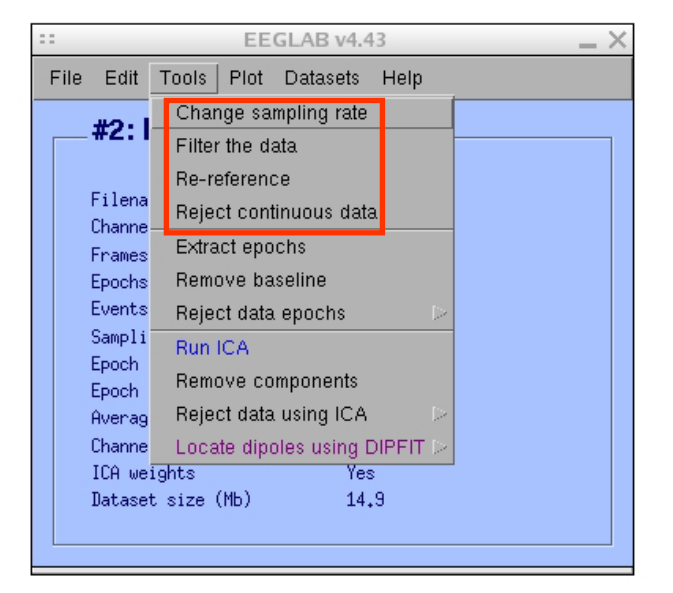

# **3. Reject artifacts in continuous data by visual inspection** m sun why have a common the numerous was the mysella, when we meet the melhous have mean the mean the medicine method why mean the second was the second was the medicine of the medicine of the medicine of the medicine of t

#### **Data info**

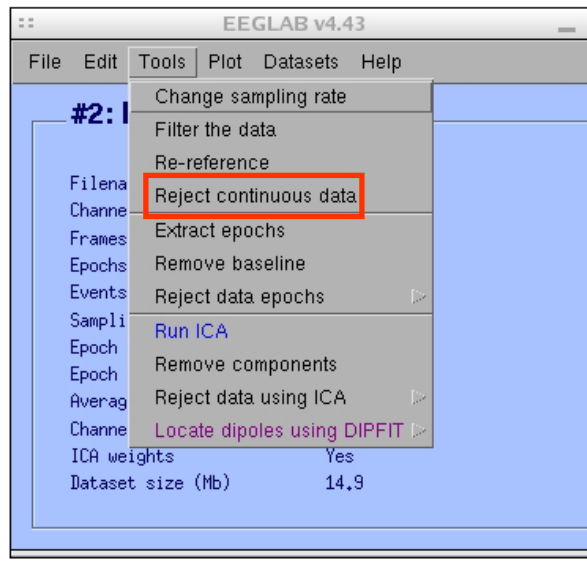

# **Reject portions of continuous data**

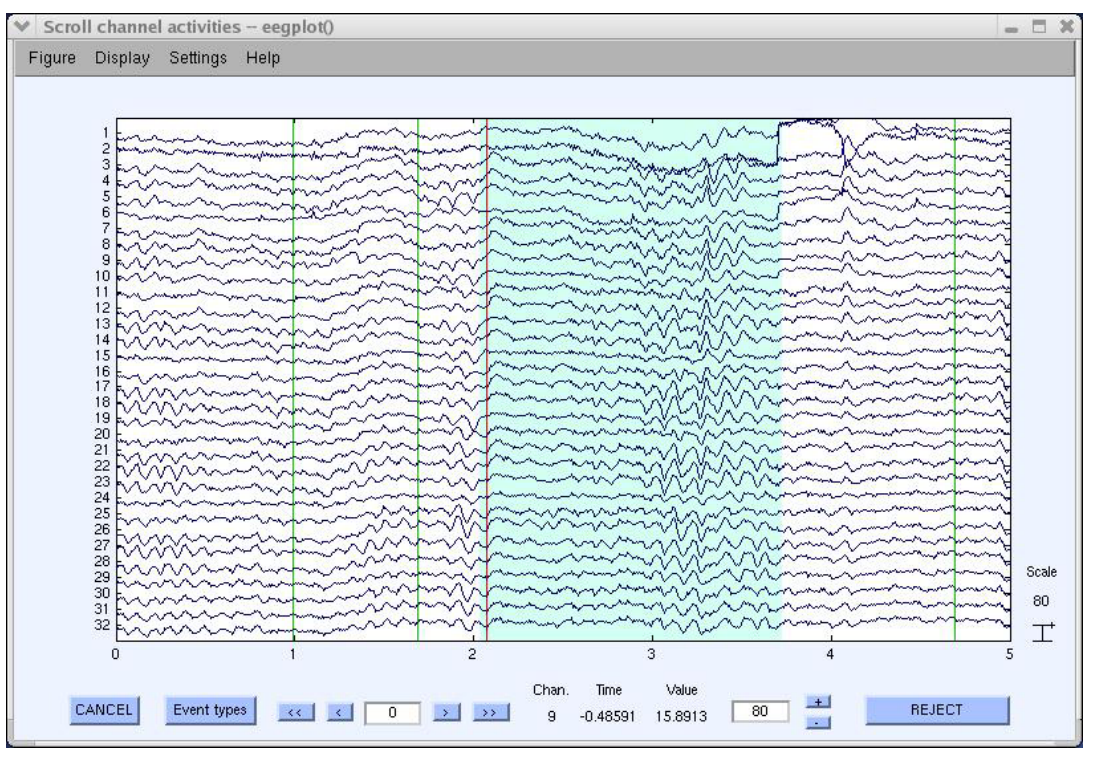

#### **4. Extract epochs from data & reject artifactual epochs**

and were the morning of the warm of the summer with my Ma<sub>rin</sub> workaan mer<sup>en</sup> with yn Myn Marion yn a<sup>n</sup> mei Ymry Awhod yn Marwy M<sup>an</sup> yw yn ym ym ym Awrai Awl y <sup>n</sup>

#### **Preprocessing data**

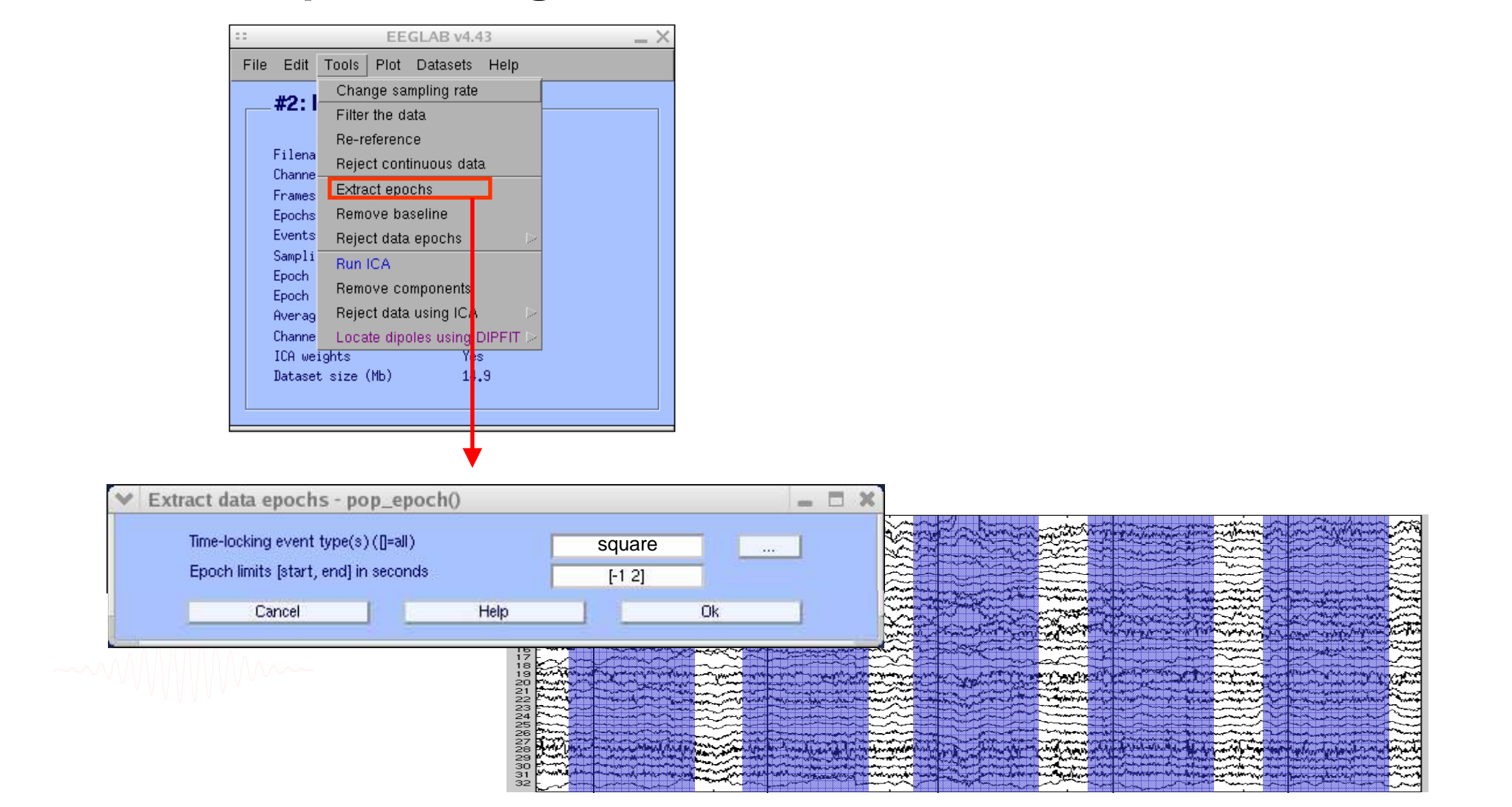

#### **4. Extract epochs from data & reject artifactual epochs**

and the month of the community of the community of the substantial control the community of the substantial term of the community of the community of the community of the community of the community of the community of the

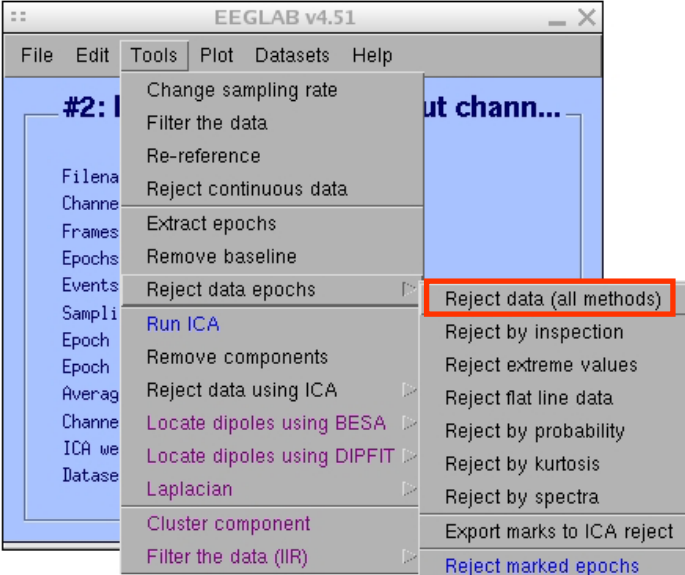

Different color = different rejection methods

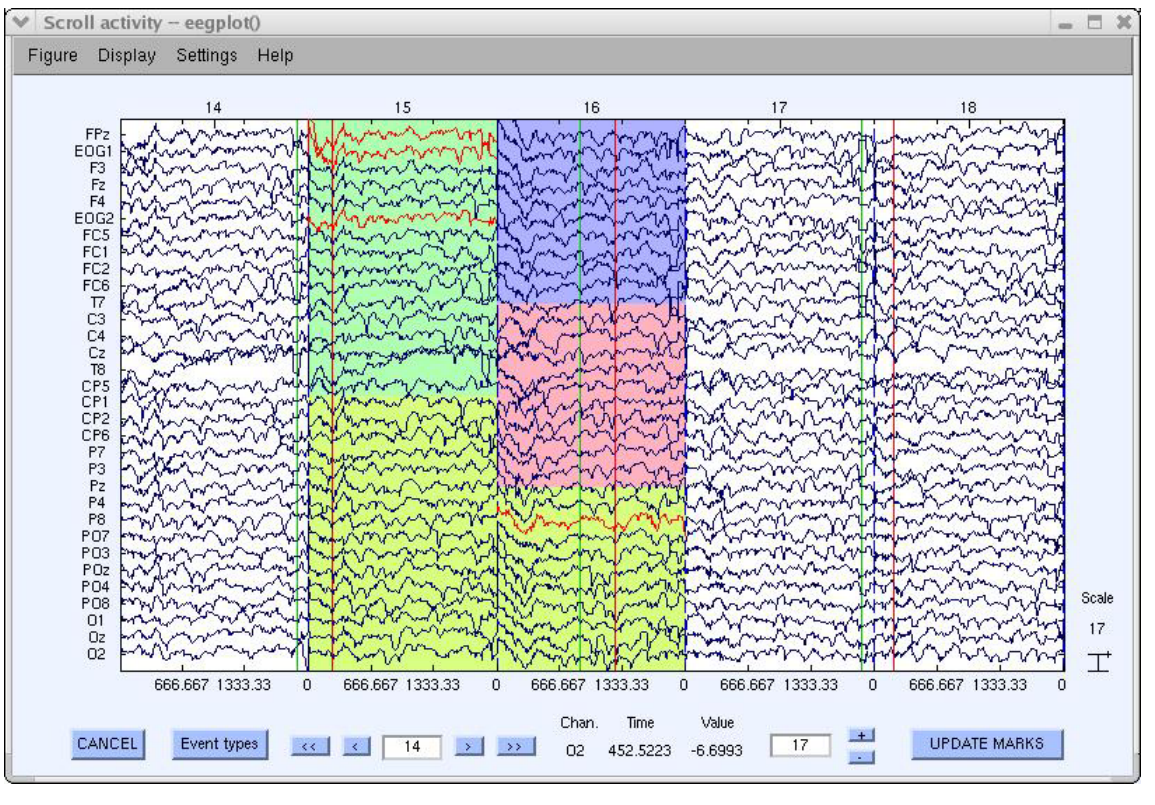

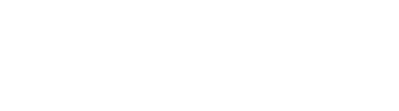

man why man the month was an indicated the more was and the wally why man was the form of the wall when we man

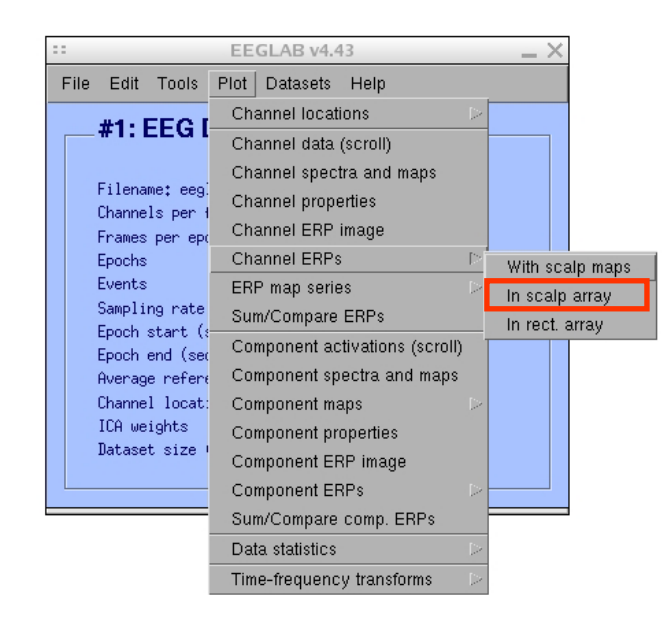

#### Plot ERP

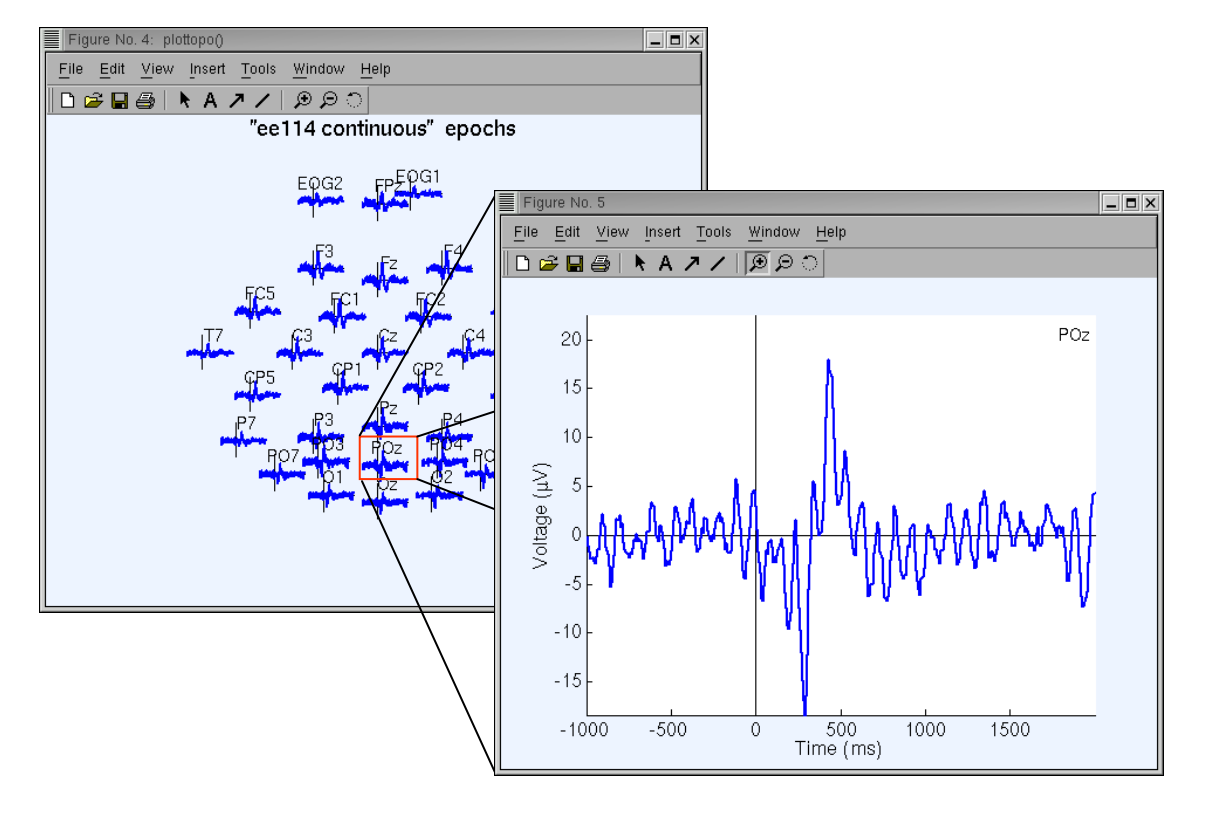

#### Plot ERP map series

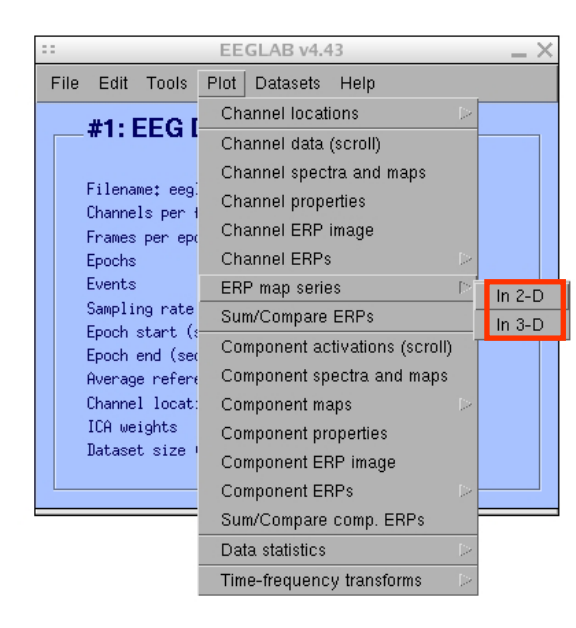

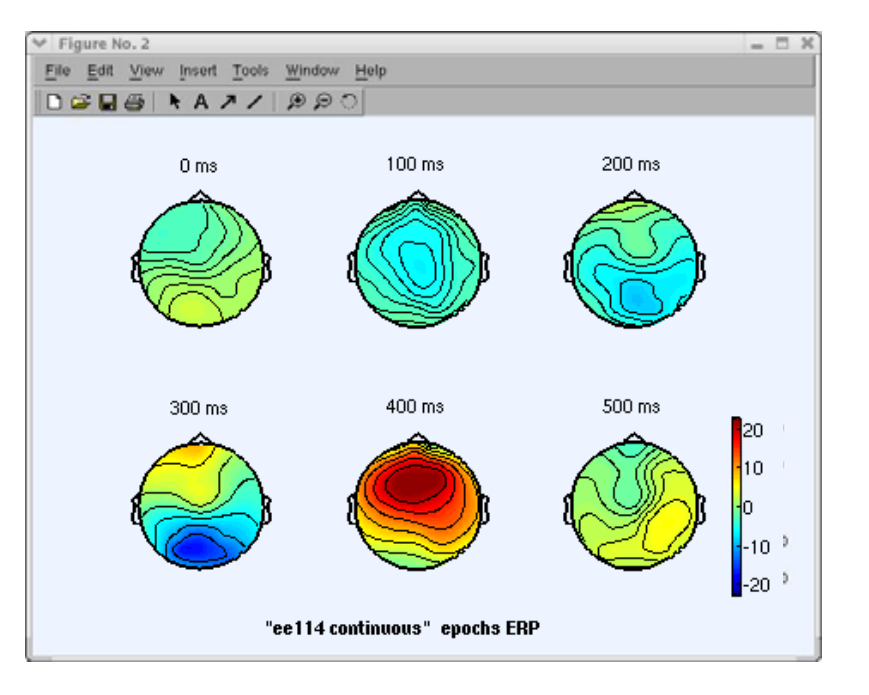

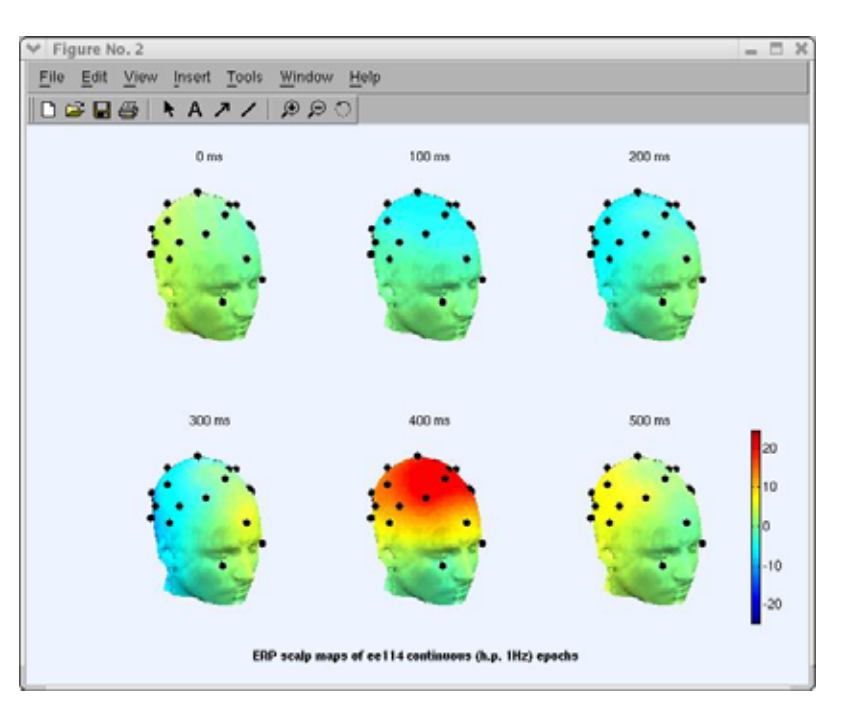

n mont of how man month with the warm was the month was the month was the month was the warm with the warm with the warm with the warm with the warm with the warm with the warm with the warm with the warm with the warm wit

#### Plot data spectrum and maps

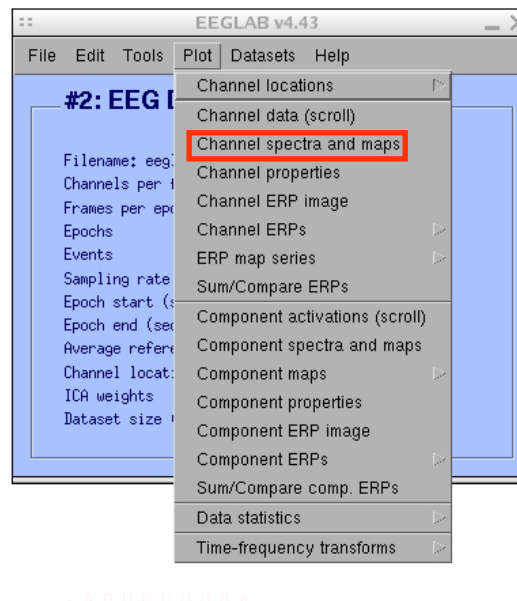

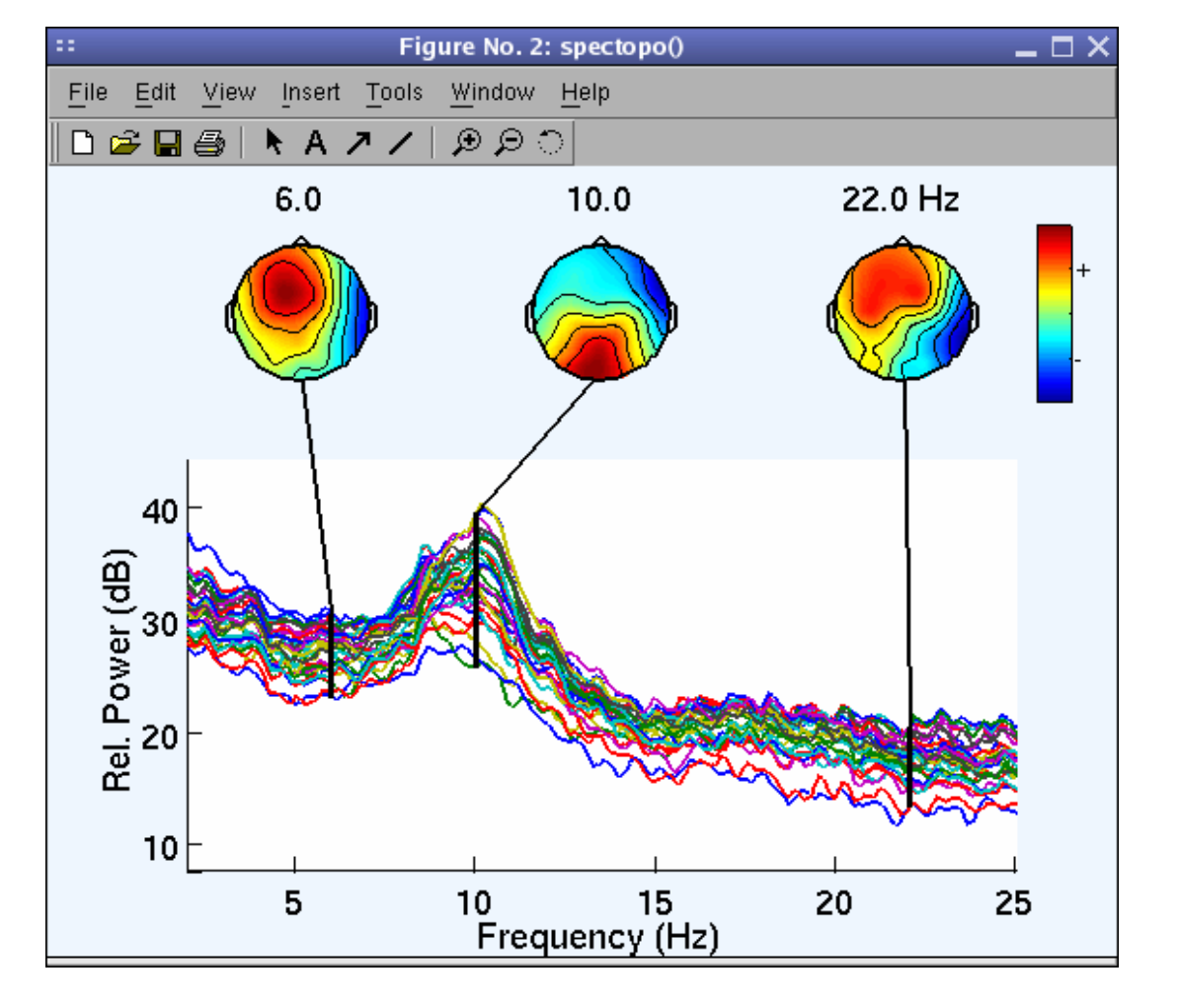

mpuntuhpun untum menyerkan mengunakan mengakan mengunakan mengunakan mengan mengan mengan mengan mengunakan me

#### Plot channel ERPimage

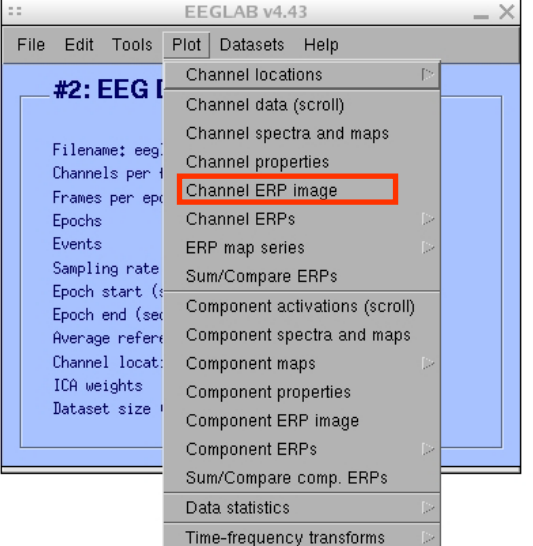

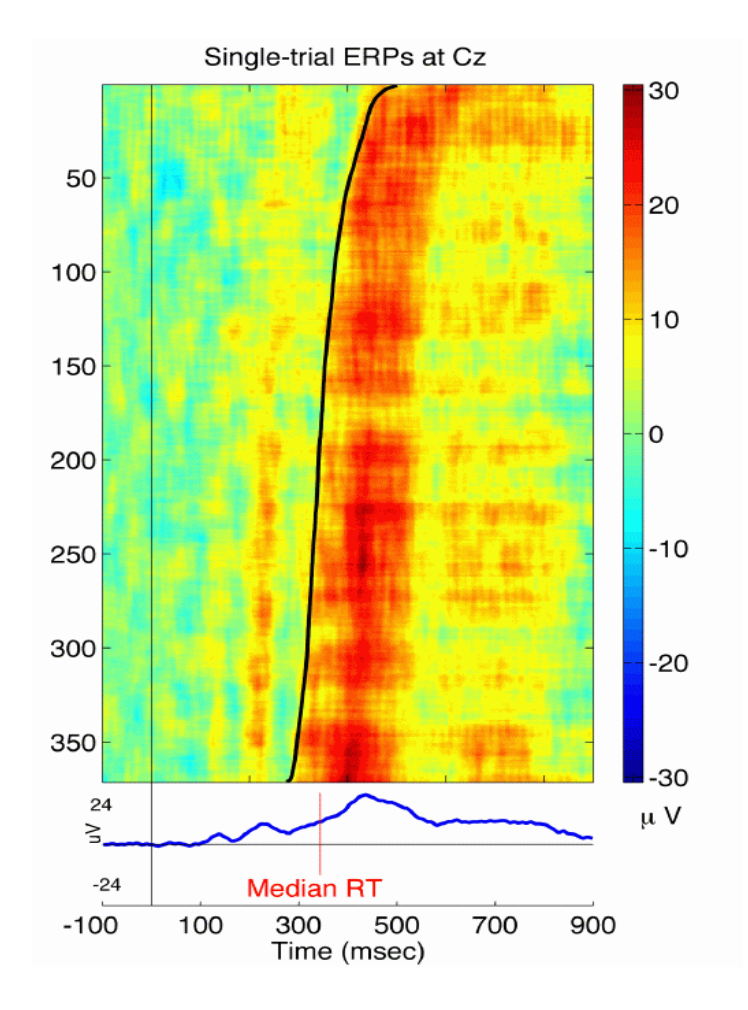

# **EEGLAB standard processing pipeline**

member was a common the morning was the mysele monument was well with the was the morning was the way the was morning was the was the was

#### **Single subject**

- 1. Import binary data, events and channel location
- 2. Edit, Re-reference, Resample, High pass filter data
- 3. Reject artifacts in continuous data by visual inspection
- 4. Extract epochs from data & reject artifactual epochs
- 5. Visualize data measures
- 6. Perform ICA decomposition
	- –Perform source localization of components
	- –Analyze components contribution to ERP
	- –Analyze components contribution to spectrum

#### **Multi-subjects**

- 1. Build study
- 2. Pre-compute measures
- 3. Cluster components
- 4. Analyze clusters

Advanced analysis using scripting and EEGLAB command line functions

### **6. Perform ICA decomposition**

mand why why has monthloride man white my the workhand methy with white was white way what where the month was well work was

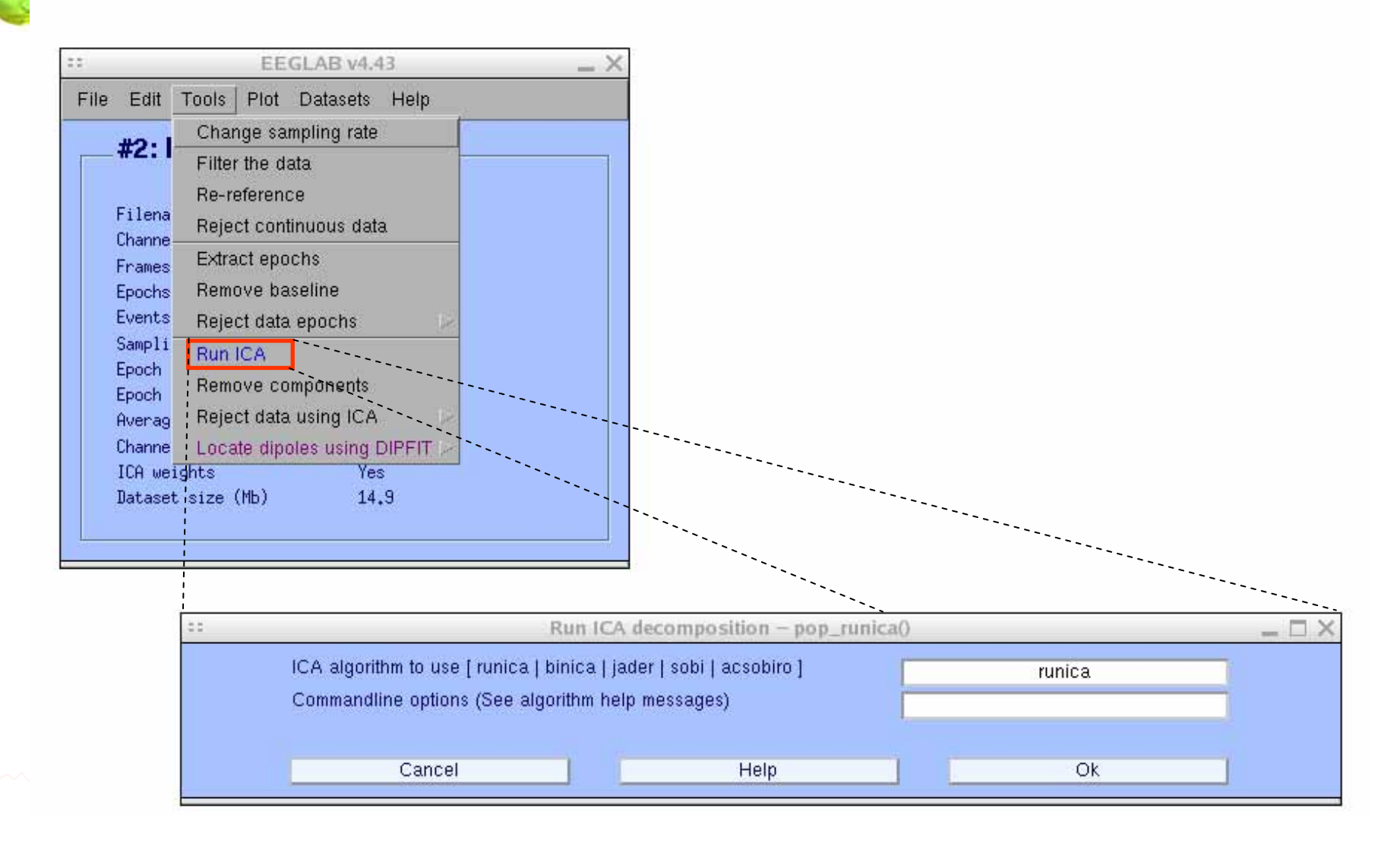

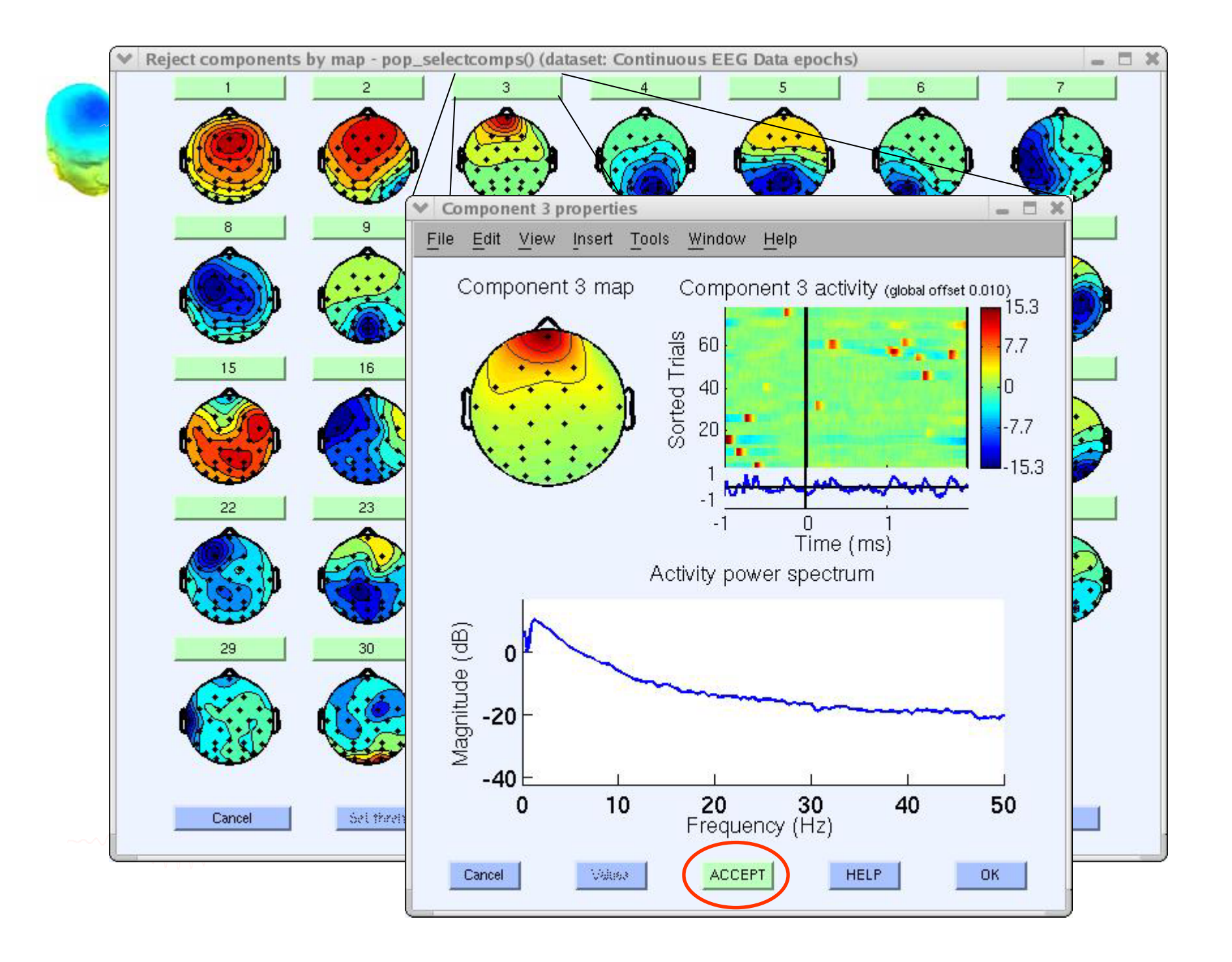

# Localizing components

FFGLAR v4.43  $=$   $\times$ File Edit Tools Plot Datasets Help Change sampling rate  $#1:1$ Filter the data Re-reference Filena Reject continuous data Channe Extract epochs Frames Epochs Remove baseline Events Reject data epochs Sampli<sup>-</sup> Run ICA Epoch Remove components Epoch Reject data using ICA Averag Channe Locate dipoles using DIPFIT D Autofit components ICA weights  $\sqrt{7}$ es Head model and settings Dataset size (Mb) 15.9 Coarse fit (grid scan) Fine fit (iterative) Plot component dipoles

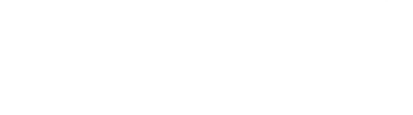

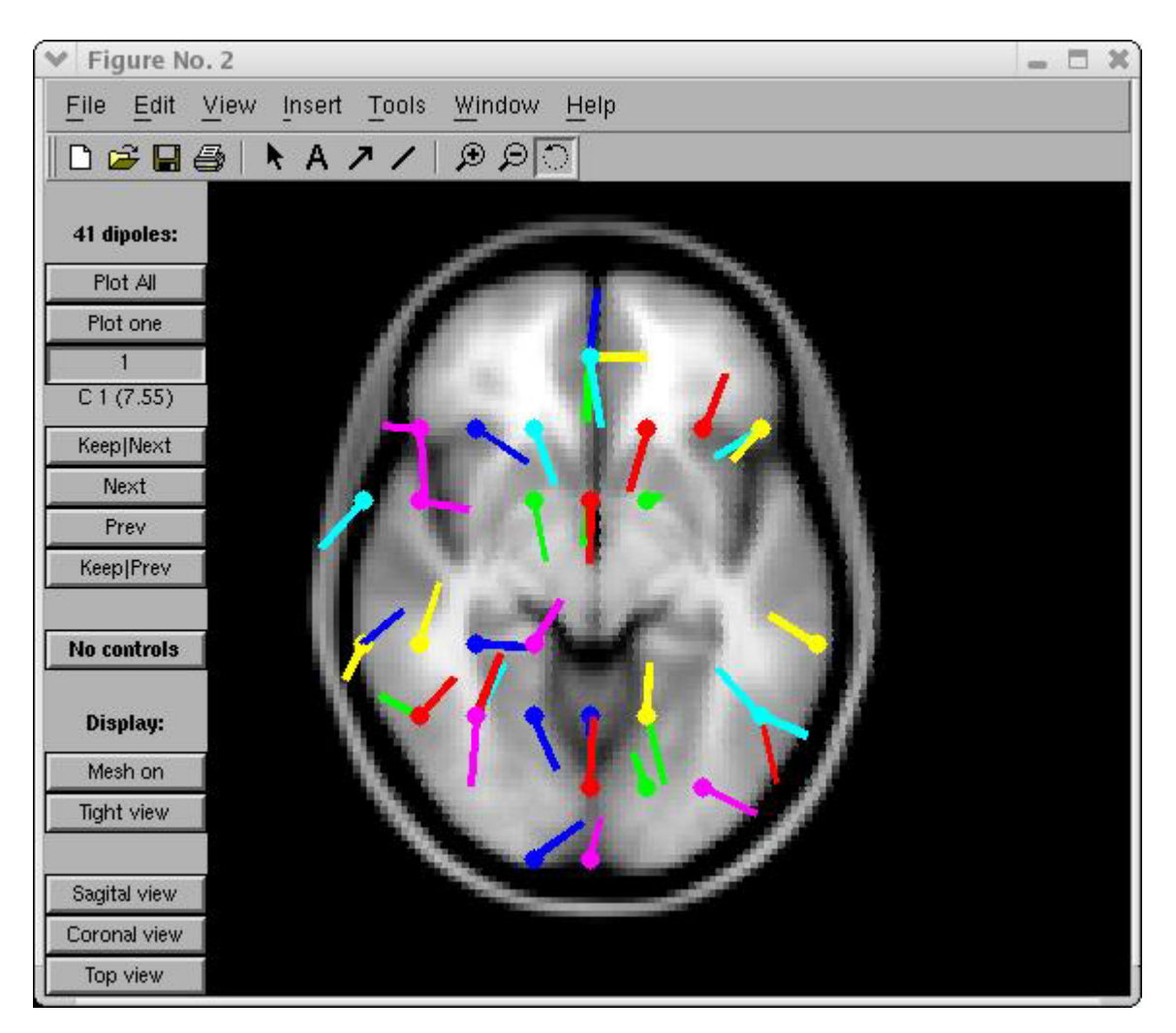

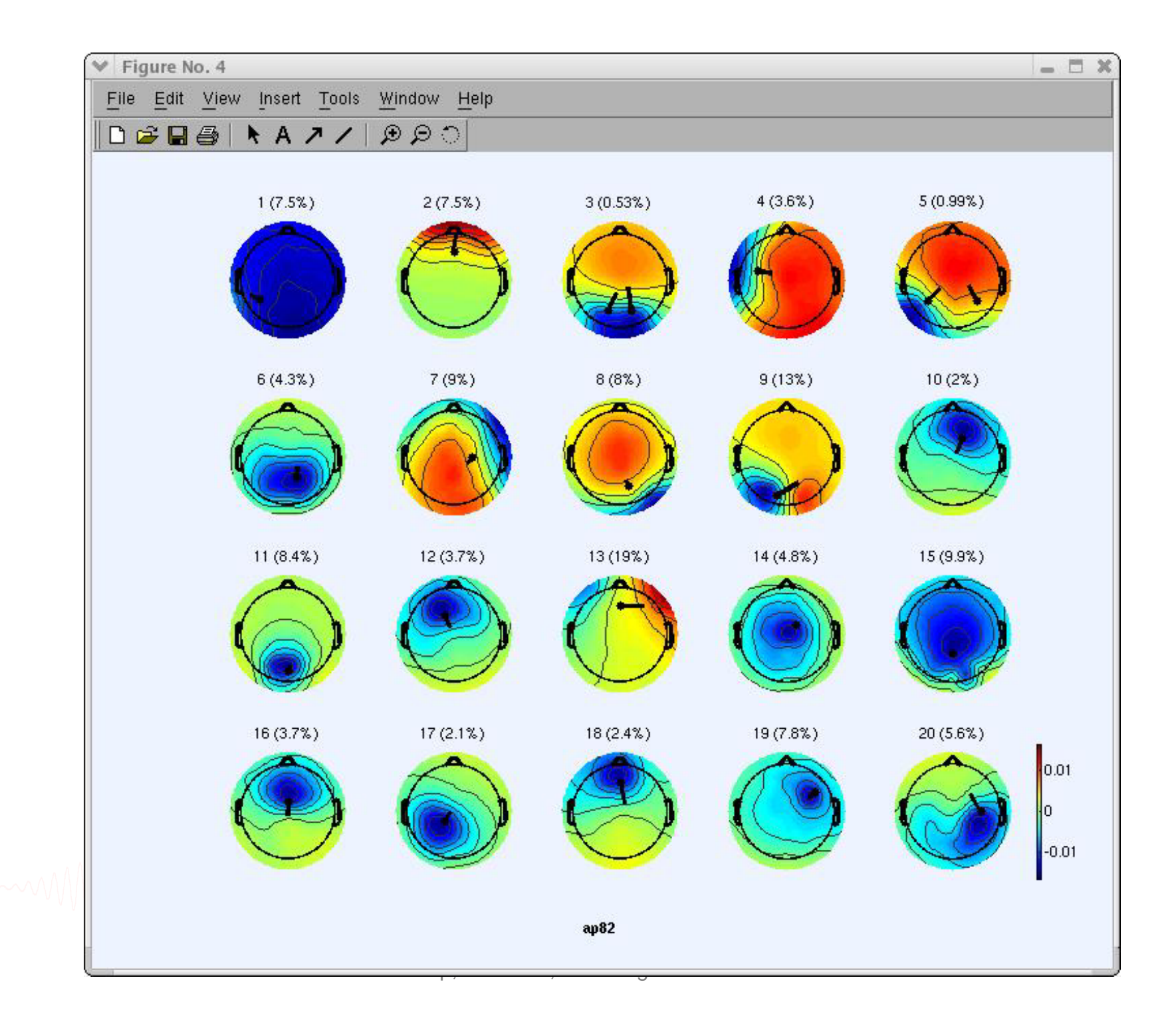

# Component contribution to the ERP

**ES** 

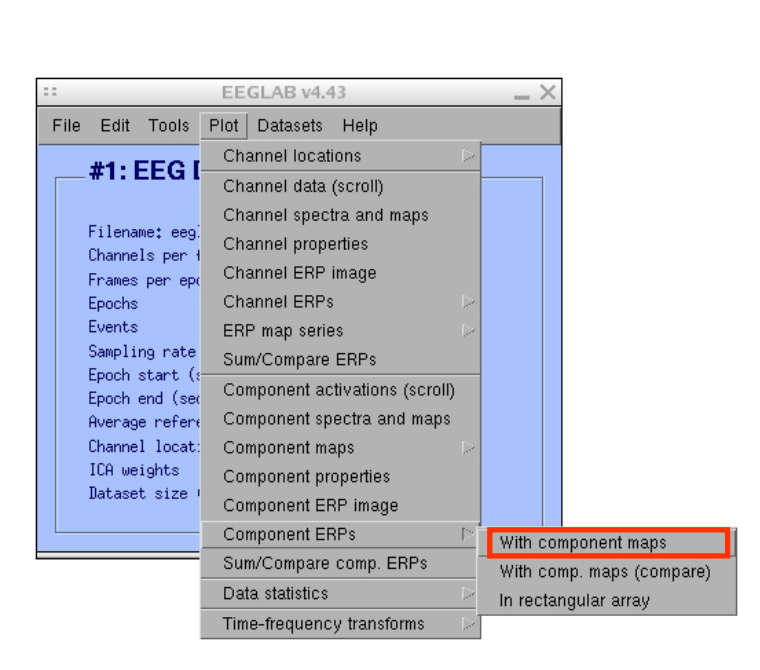

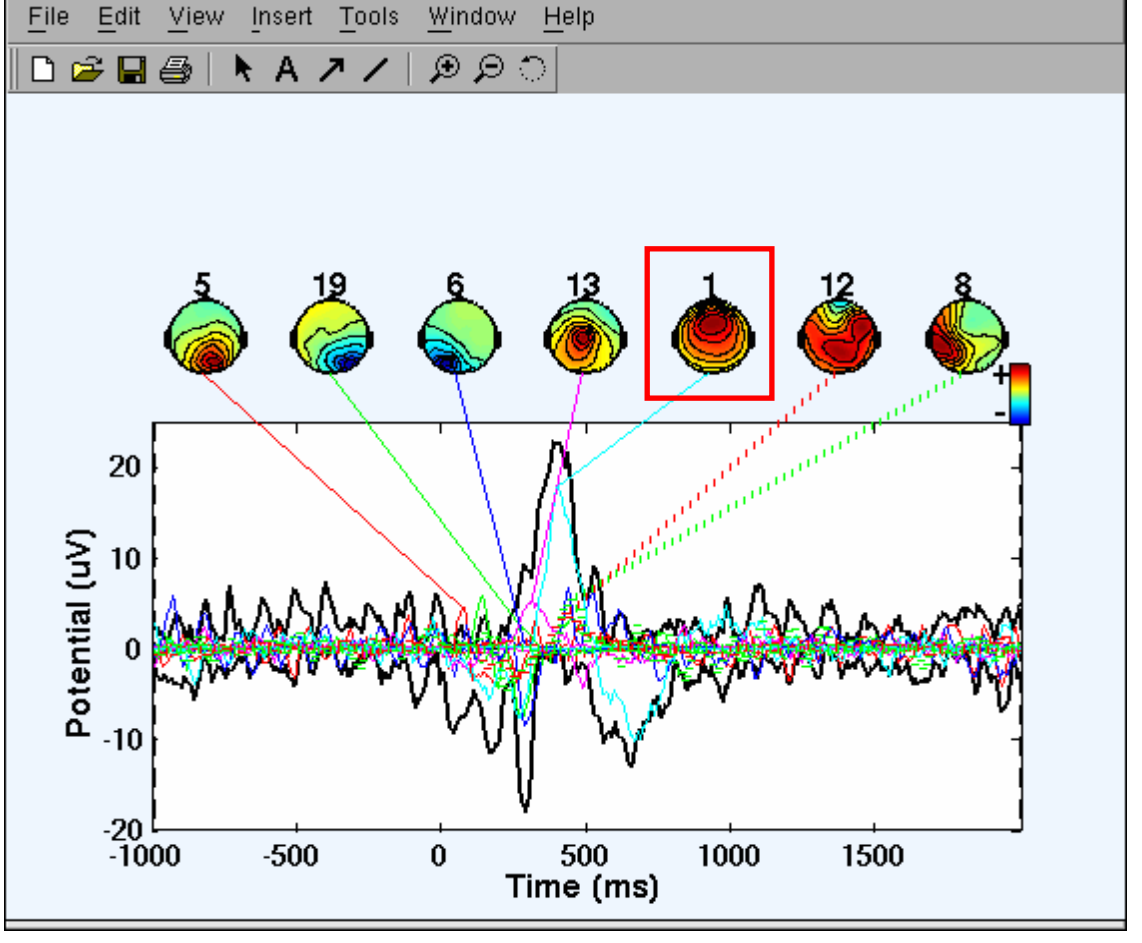

**Figure No. 2** 

 $\Box$   $\times$ 

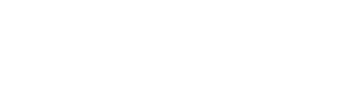

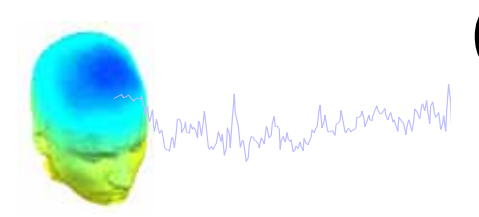

# Component contribution to the EEG spectrum

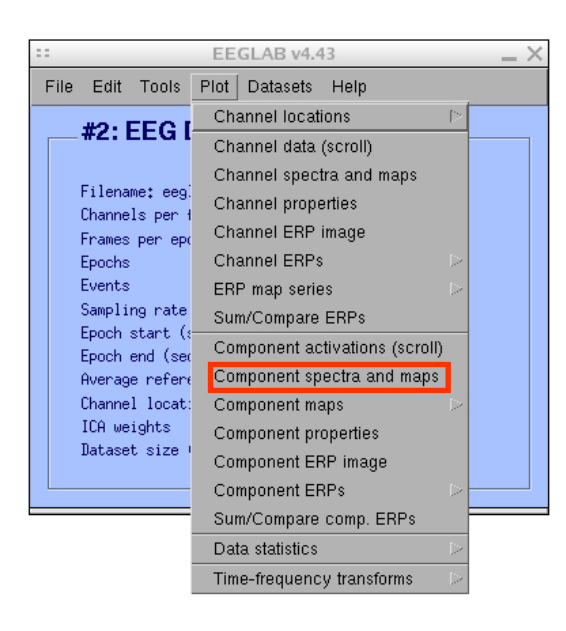

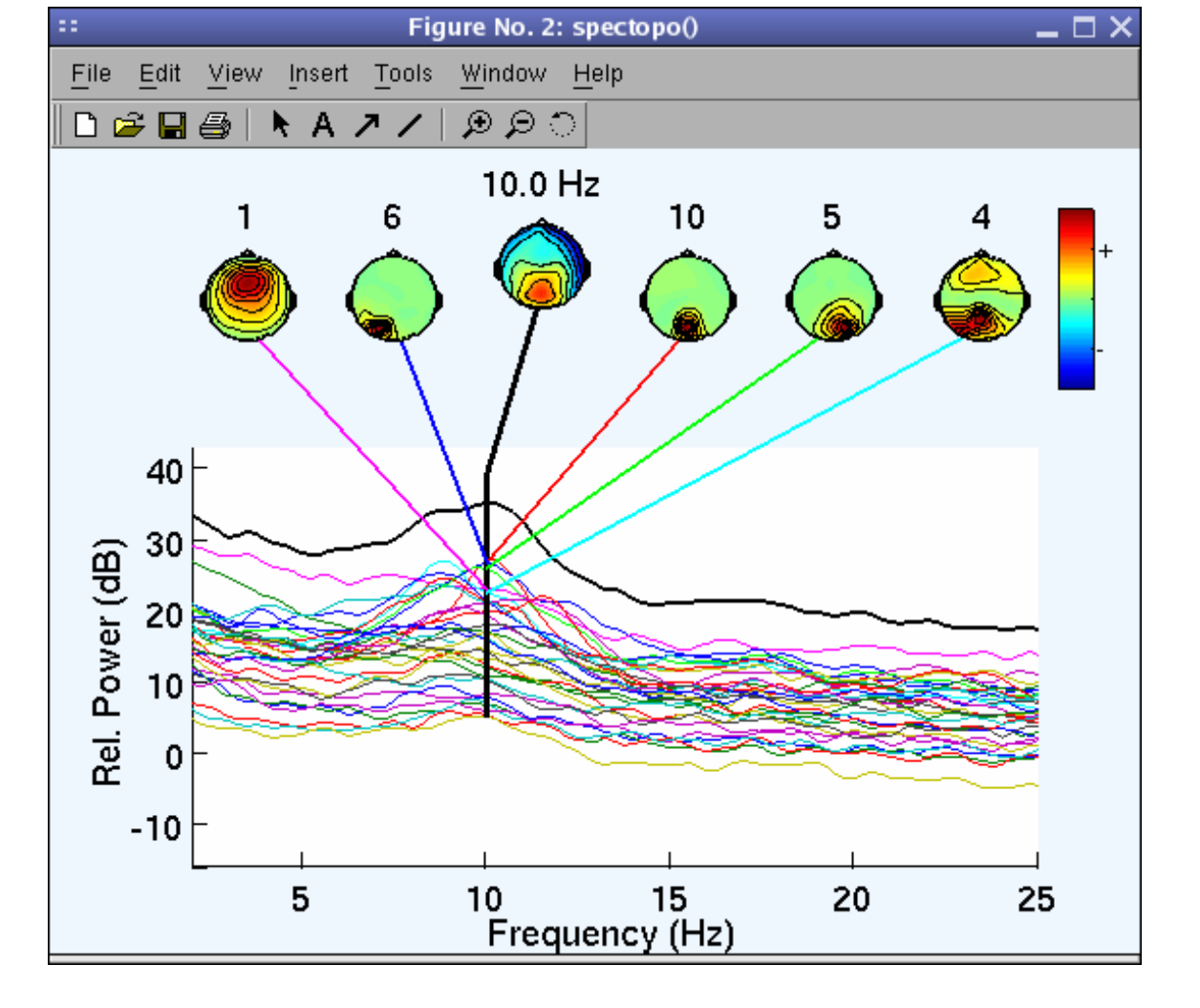

Component time-frequency

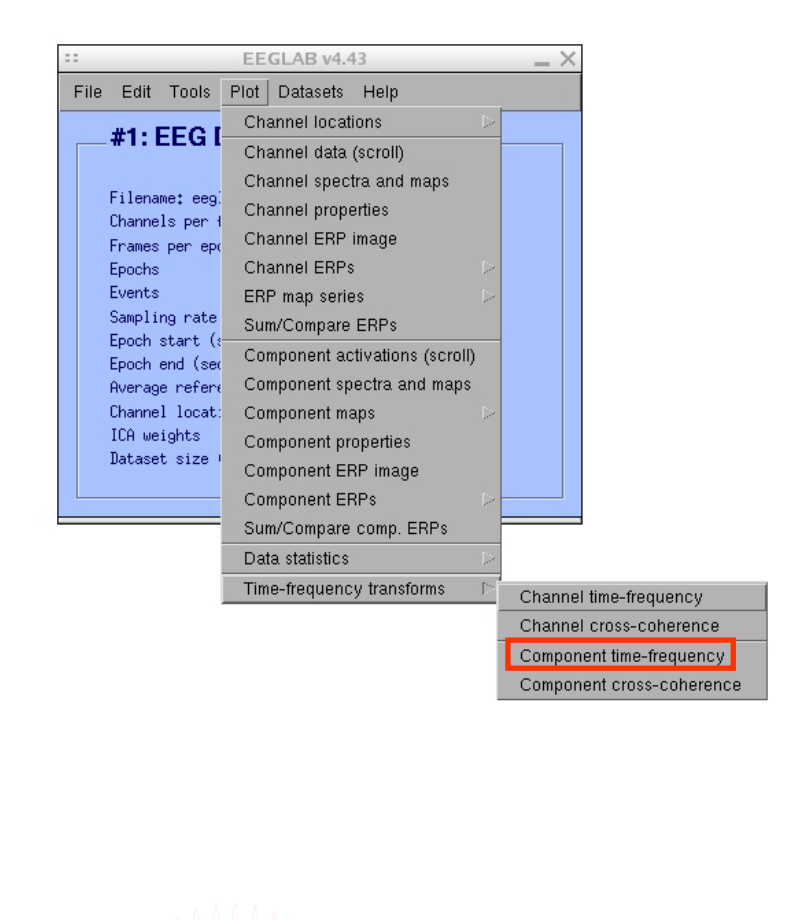

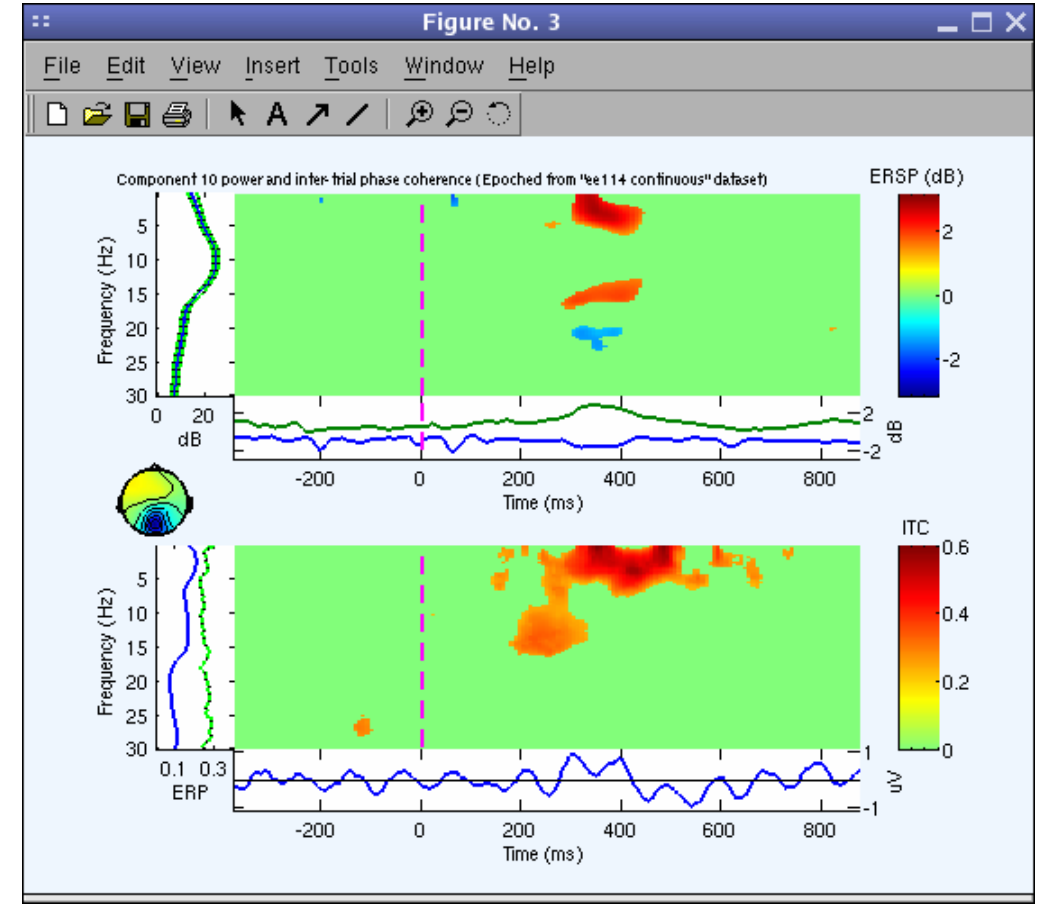

# **EEGLAB standard processing pipeline**

mont alan mand the warm was the company was the warm was the contract was the warm to the warm was the warm was the warm was the formation of the warm was the formation of the warm of the warm of the warm of the warm of th

#### **Single subject**

- 1. Import binary data, events and channel location
- 2. Edit, Re-reference, Resample, High pass filter data
- 3. Reject artifacts in continuous data by visual inspection
- 4. Extract epochs from data & reject artifactual epochs
- 5. Visualize data measures
- 6. Perform ICA decomposition
	- Perform source localization of components
	- Analyze components contribution to ERP
	- –Analyze components contribution to spectrum

#### **Multi-subjects**

- 1. Build study
- 2. Pre-compute measures
- 3. Cluster components
- 4. Analyze clusters

Advanced analysis using scripting and EEGLAB command line functions

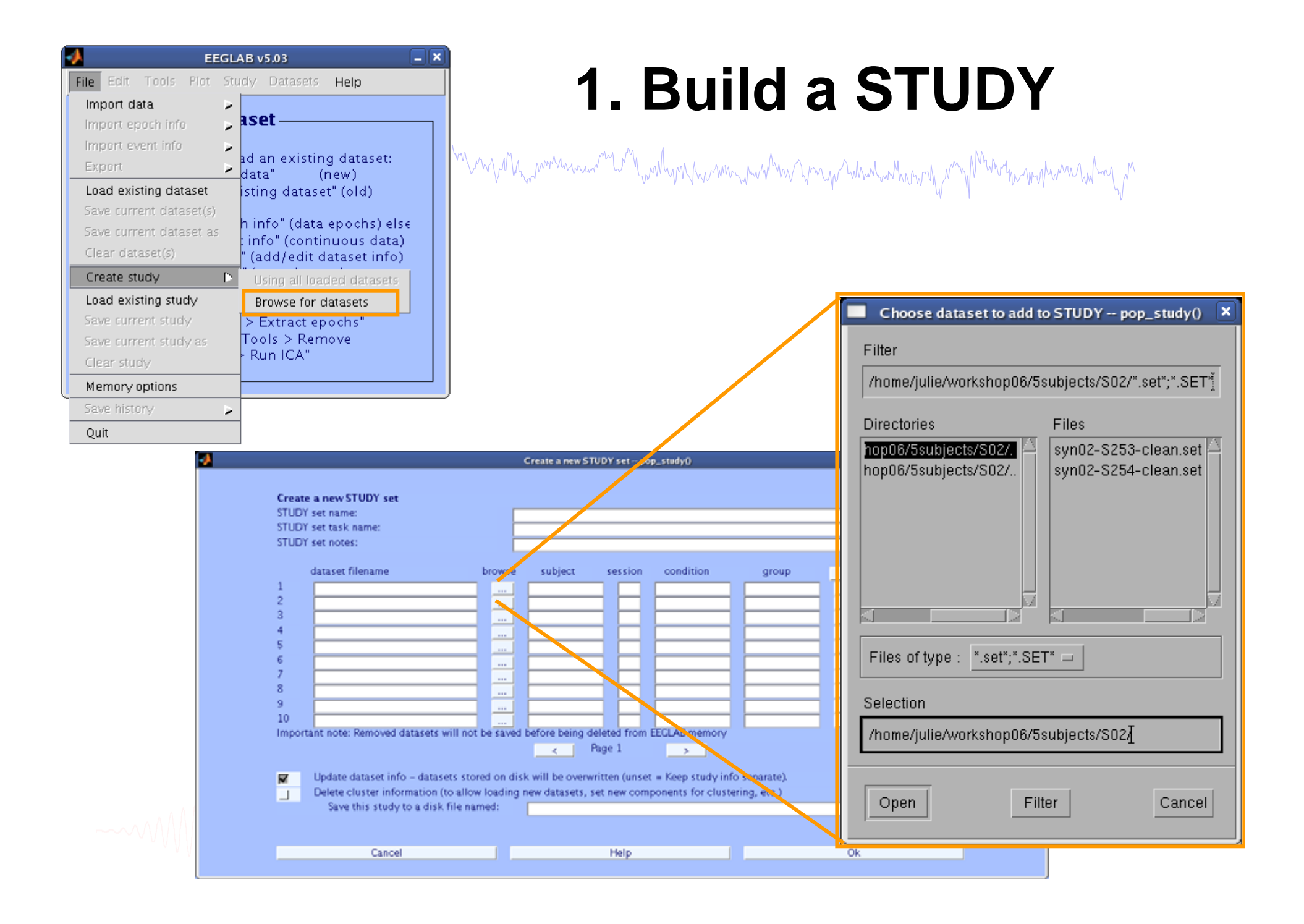

## **2. Pre-compute measures**

mmlydynin harmwmdaniwn ywnywad manganat a ymuniau y malynghianni yng magalahidiad y magalahidiad y mag

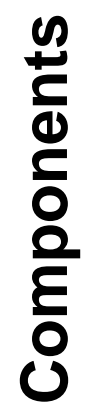

File

**Channels**

Channels

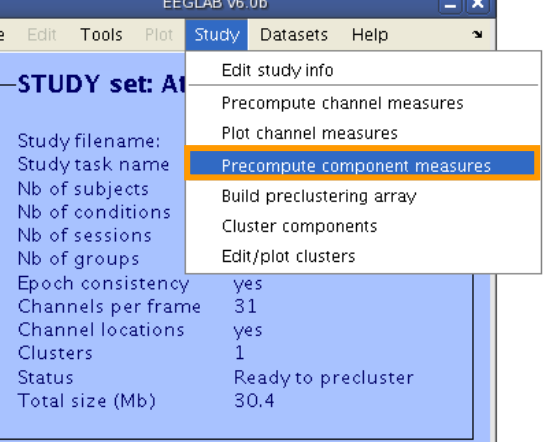

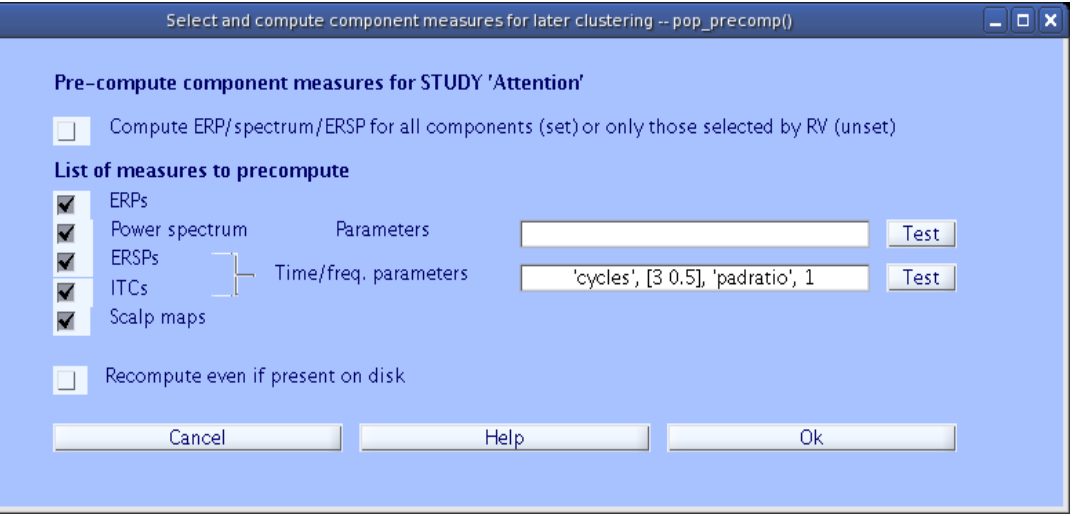

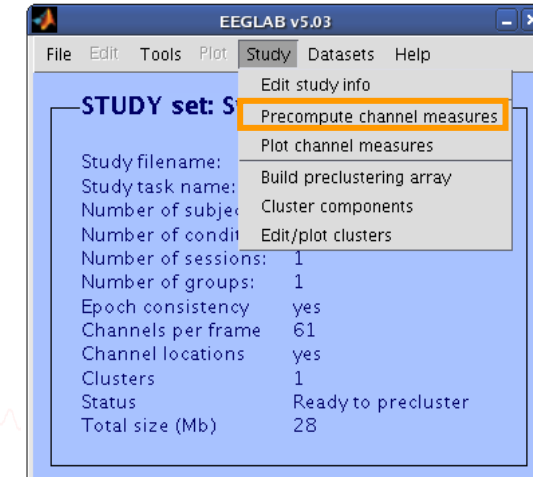

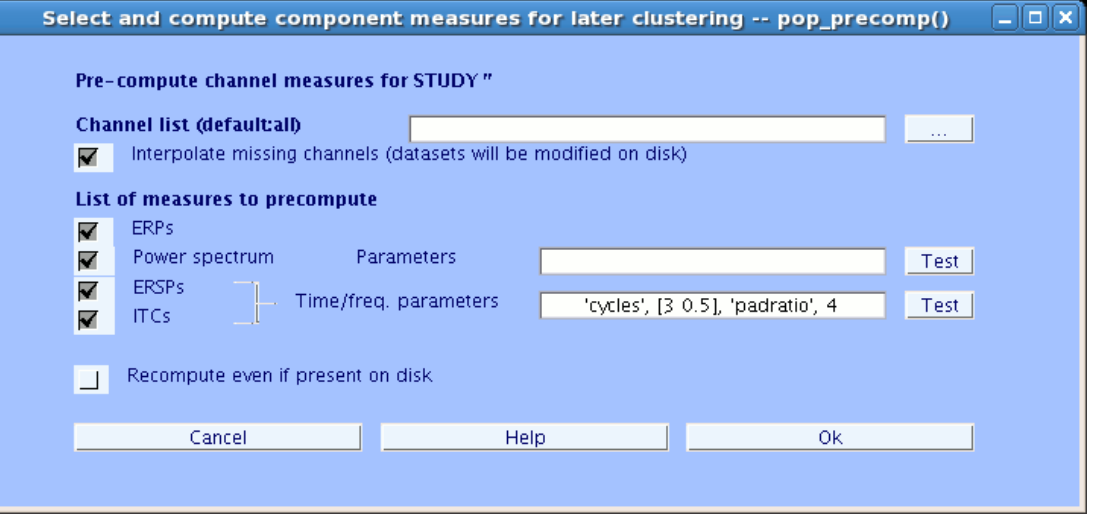

## **3. Cluster components**

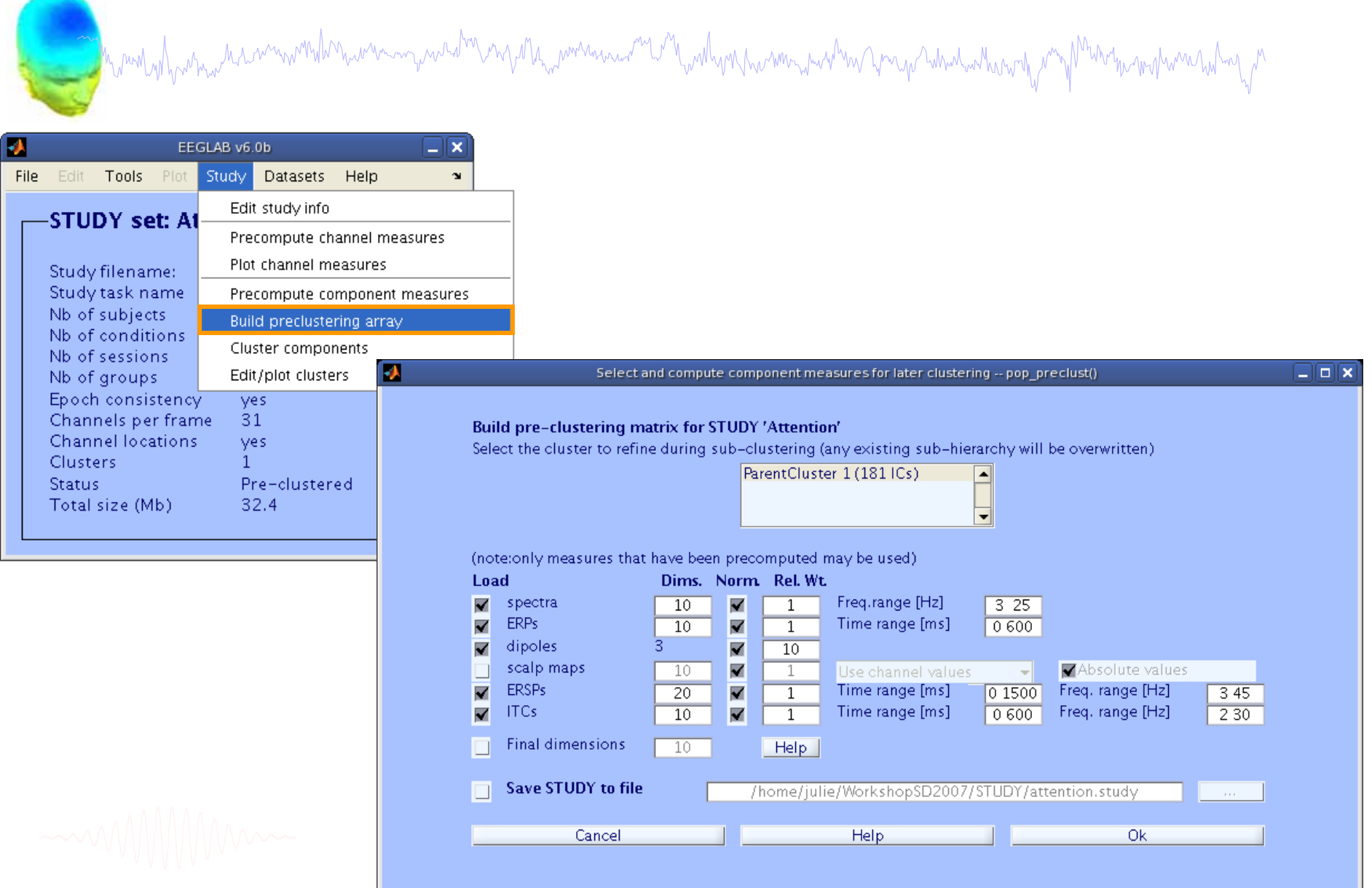

# 4. Analyze clusters

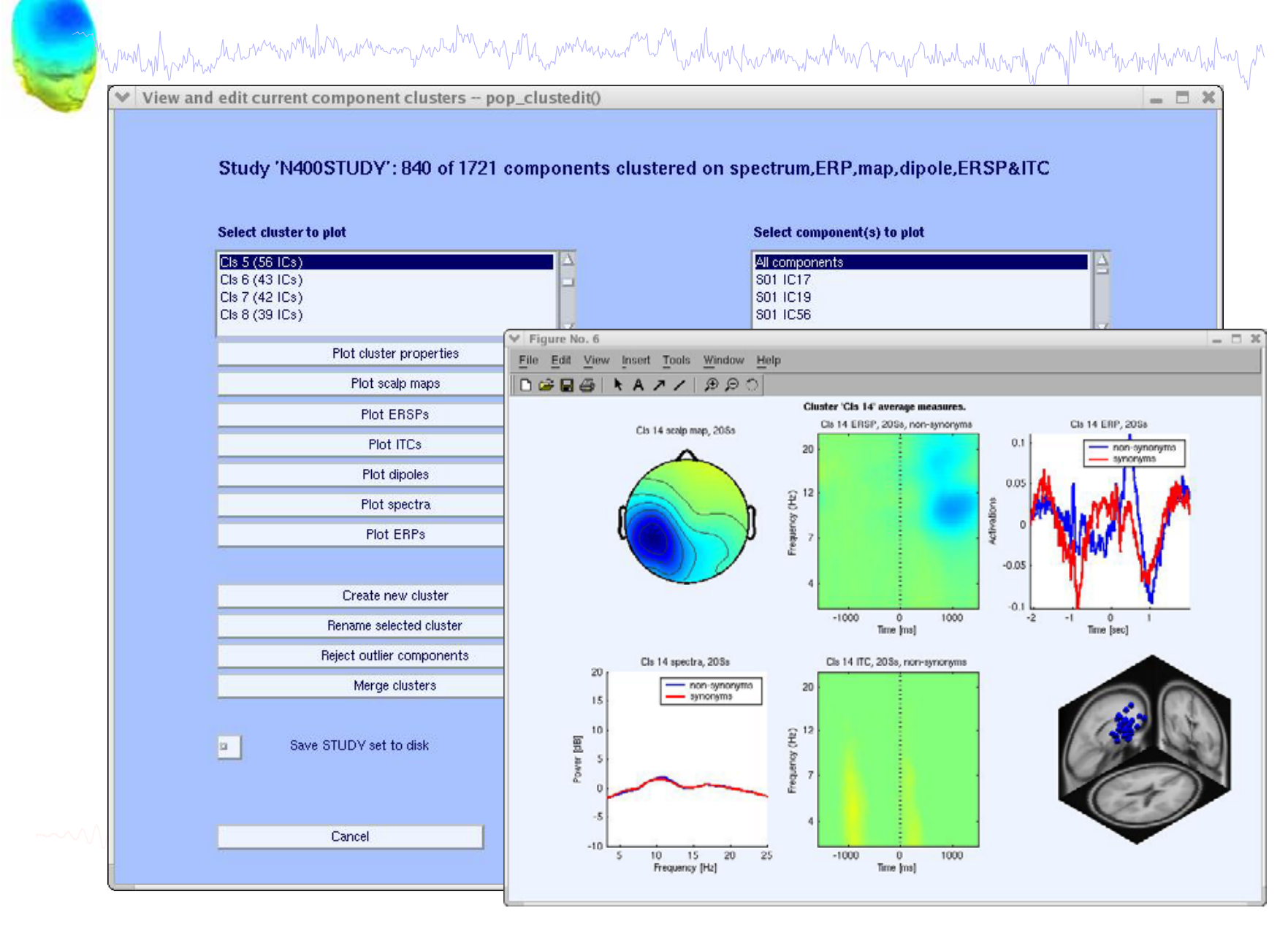

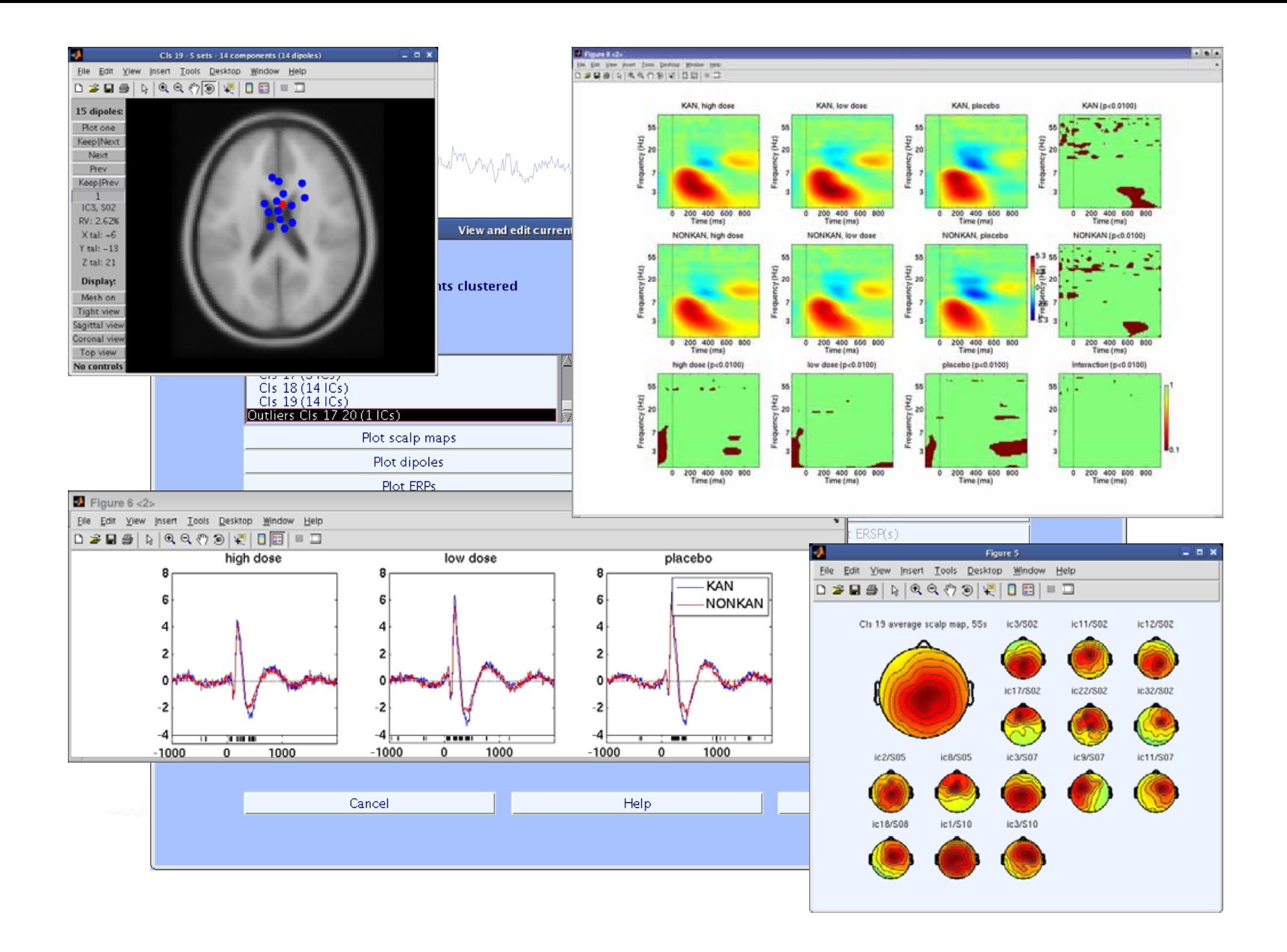

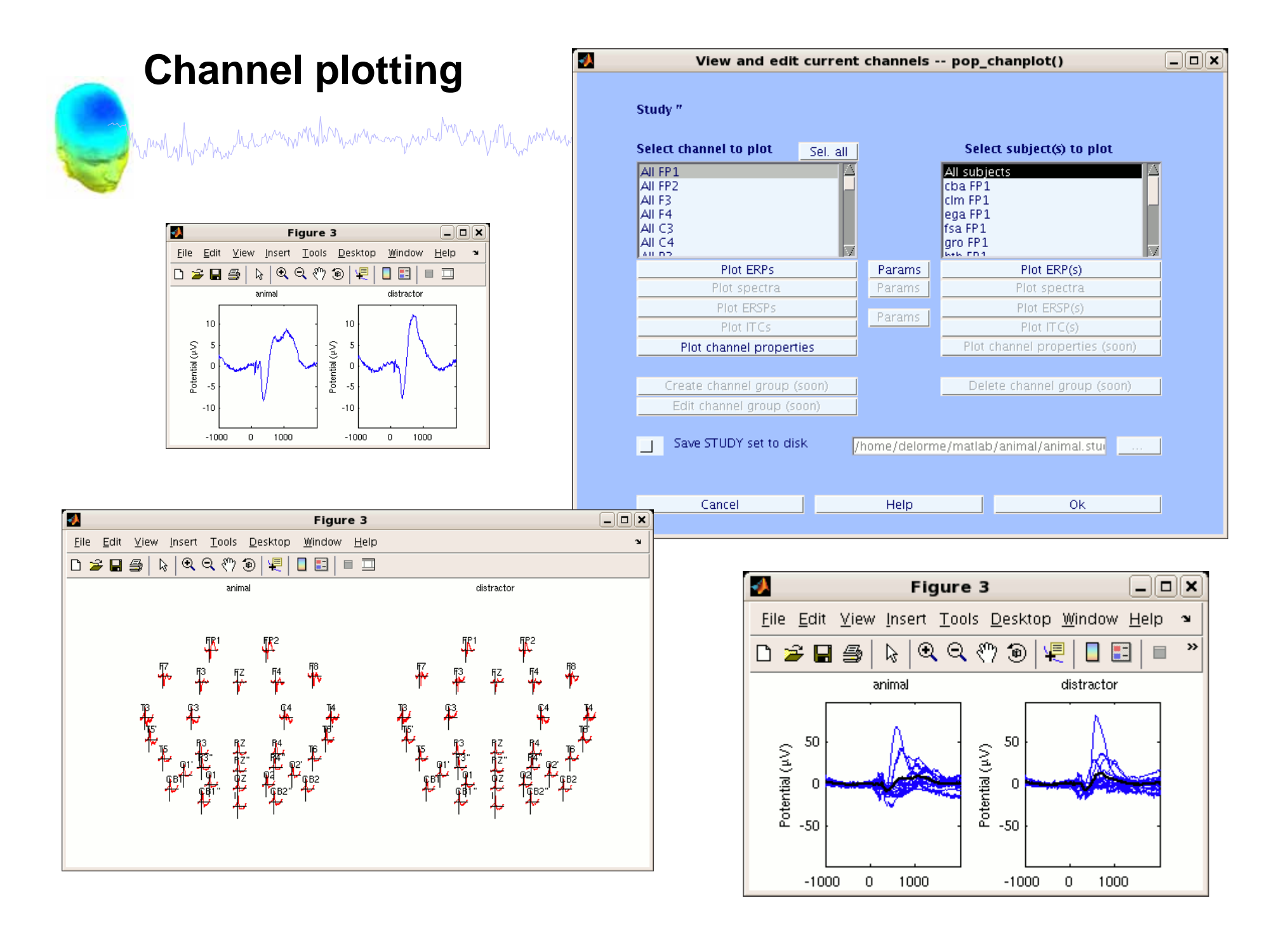

# **EEGLAB standard processing pipeline**

mmlyd<sub>r</sub>wmw.haannwmdhnwwnanywadhnaydda<sub>nn</sub>wmanaana<sup>nc</sup>la<sup>n</sup>lwdhynghwmnymahwangangahwdwdwahordywyd<sup>ha</sup>ntyl<sup>an</sup>ya<sup>n</sup>

#### **Single subject**

- 1. Import binary data, events and channel location
- 2. Edit, Re-reference, Resample, High pass filter data
- 3. Reject artifacts in continuous data by visual inspection
- 4. Extract epochs from data & reject artifactual epochs
- 5. Visualize data measures
- 6. Perform ICA decomposition
	- Perform source localization of components
	- Analyze components contribution to ERP
	- –Analyze components contribution to spectrum

#### **Multi-subjects**

- 1. Build study
- 2. Pre-compute measures
- 3. Cluster components
- 4. Analyze clusters

#### Advanced analysis using scripting and EEGLAB command line functions

# EEGLAB Data Structures

mpunt physicial component with the with the substitution of the state of the control with the substantial part

#### 1. EEG - root 'dataset' structure

- $data$  the dataset data  $(2-D, 3-D)$  matrix)
- .chanlocs channel locations substructure
- event data events substructure
- .epoch data epochs substructure
- 2. ALLEEG vector of loaded EEG datasets
- 3. CURRENTSET index in ALLEEG of current EEG dataset
- 4. STUDY root 'studyset' structure
	- .cluster component clustering substructure

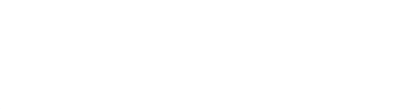

# EEG structure

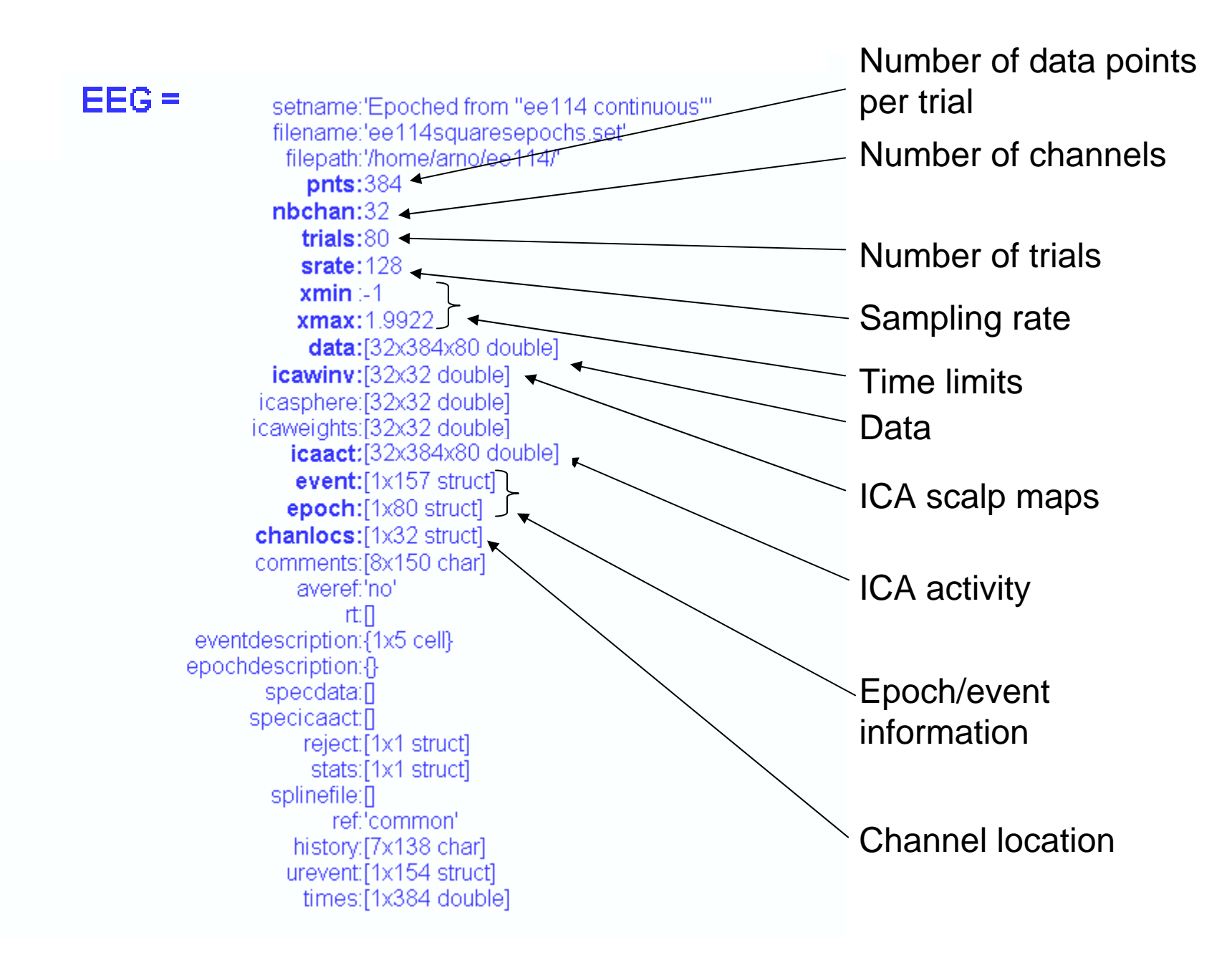

# 3 levels of functions

man why harm the memory when we have the more was the more was the more was the way that we have the more was when we want of the

#### Administrative functions: handle EEG and ALLEEG structureseeglab(), eeg\_checkset(), pop\_delset(), …

Pop functions: interactive functions using EEG structure pop\_erpimage(), pop\_topoplot(), pop\_envtopo(), …

Signal processing functions: perform signal processing erpimage(), topoplot(), envtopo(), …

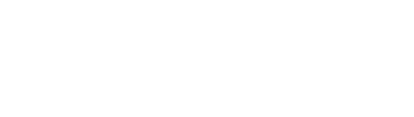

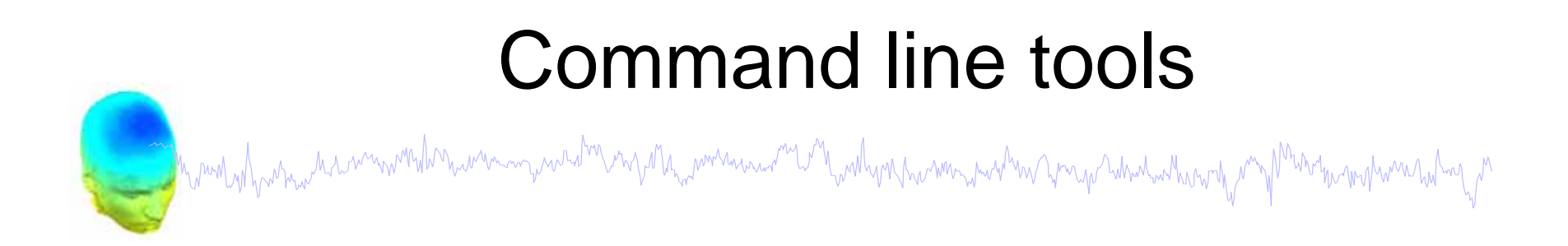

(Menus write both dataset and global history)

- Automated processing on groups of subjects (possibly on several processors).
- Richer options for plotting and processing functions (time-frequency decompositions, …)
- Selecting data/epoch based on event context
- •Custom processing…

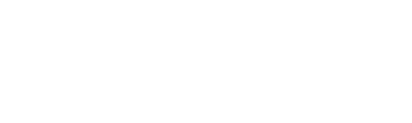

# Future directions

mann why was incomponent was an investigated the monitor of the monitor was an investigated was when we want was when

- •Signal processing and source localization
- $\bullet$ Analysis of large studies and parallel processing
- $\bullet$ Multi-modality imaging
- •Study design
- $\bullet$ Improved memory mapping features
- •Improved plug-in facility and script library
- $\bullet$ Shared data resource (BIRN)
- •Better binary format handling
- •Wiki documentation http://sccn.ucsd.edu/wiki/EEGLAB
- •Open source community development (CVS server)